# Manual do usuário

32PHD4503

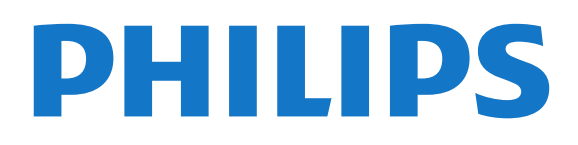

## Sumário

#### [1 Obter suporte](#page-2-0)*[3](#page-2-0)*

- [1.1 Identificar e registrar sua TV](#page-2-1)*[3](#page-2-1)*
- [1.2 Ajuda da TV e Manual do usuário](#page-2-2)*[3](#page-2-2)*
- [1.3 Ajuda on-line e manual do usuário](#page-2-3)*[3](#page-2-3)*
- [1.4 Atendimento ao Cliente/Reparo](#page-2-4)*[3](#page-2-4)*

#### [2 Software](#page-4-0)*[5](#page-4-0)*

- [2.1 Atualizar software](#page-4-1)*[5](#page-4-1)*
- [2.2 Versão do software](#page-4-2)*[5](#page-4-2)*

#### [3 Guia rápido](#page-5-0)*[6](#page-5-0)*

- [3.1 Controle remoto](#page-5-1)*[6](#page-5-1)*
- [3.2 Sensor de infravermelho](#page-6-0)*[7](#page-6-0)*
- [3.3 Joysticker Controle local](#page-6-1)*[7](#page-6-1)*

#### [4 Como instalar](#page-7-0)*[8](#page-7-0)*

- [4.1 Ler sobre segurança](#page-7-1)*[8](#page-7-1)* [4.2 Posicionamento da TV](#page-7-2)*[8](#page-7-2)*
- [4.3 Ligue a TV](#page-8-0)

#### [5 Conexões](#page-9-0)*[10](#page-9-0)*

- [5.1 Guia de conectividade](#page-9-1)*[10](#page-9-1)*
- [5.2 Antena](#page-9-2)*[10](#page-9-2)*
- [5.3 Dispositivo de vídeo](#page-9-3)*[10](#page-9-3)*
- [5.4 Dispositivo de áudio](#page-9-4) *[10](#page-9-4)*
- [5.5 Computador](#page-10-0)*[11](#page-10-0)*
- [5.6 Dispositivo USB](#page-10-1)*[11](#page-10-1)*

#### [6 Mudar de fonte](#page-12-0)*[13](#page-12-0)*

- [6.1 Lista de fontes](#page-12-1)*[13](#page-12-1)* [6.2 Renomear dispositivo](#page-12-2)*[13](#page-12-2)*
- 

#### [7 Canais](#page-13-0)*[14](#page-13-0)*

- [7.1 Sobre Canais e Mudança de canais](#page-13-1)*[14](#page-13-1)*
- [7.2 Instalar canal](#page-13-2)*[14](#page-13-2)*
- [7.3 Lista de canais](#page-15-0)*[16](#page-15-0)* [7.4 Selecionar filtro de canais](#page-16-0)*[17](#page-16-0)*
- [7.5 Canais favoritos](#page-16-1)*[17](#page-16-1)*
- [7.6 Closed Caption \(CC\) e Idioma](#page-16-2)*[17](#page-16-2)*
- [7.7 Ginga](#page-17-0)*[18](#page-17-0)*

#### [8 Guia de programação](#page-18-0)*[19](#page-18-0)*

- [8.1 O que você precisa](#page-18-1)*[19](#page-18-1)*
- [8.2 Como usar o guia de programação](#page-18-2)*[19](#page-18-2)*

#### [9 Gravação e Pausar TV](#page-20-0)*[21](#page-20-0)*

- [9.1 O que você precisa](#page-20-1)*[21](#page-20-1)*
- [9.2 Gravação](#page-20-2)*[21](#page-20-2)* [9.3 Pausar TV](#page-21-0)*[22](#page-21-0)*

## [10 Vídeos, fotografias e música](#page-22-0)*[23](#page-22-0)*

- [10.1 Via conexão USB](#page-22-1)*[23](#page-22-1)* [10.2 Fotos](#page-22-2)*[23](#page-22-2)* [10.3 Vídeos](#page-22-3)*[23](#page-22-3)*
- [10.4 Música](#page-23-0)

#### [11 Abrir menus de definição da TV](#page-24-0)*[25](#page-24-0)*

- [11.1 Visão geral do menu inicial](#page-24-1)*[25](#page-24-1)*
- [11.2 Menu utilitários](#page-24-2)*[25](#page-24-2)*
- [11.3 Definições frequentes e Todas as configurações](#page-24-3) *25*
- [11.4 Todas as configurações](#page-24-4)*[25](#page-24-4)*

#### [12 Meio ambiente](#page-31-0)*[32](#page-31-0)*

- [12.1 Fim do uso](#page-31-1)*[32](#page-31-1)*
- [13 Especificações](#page-32-0)*[33](#page-32-0)*
- [13.1 Ligar](#page-32-1)*[33](#page-32-1)*
- [13.2 Recepção](#page-32-2)*[33](#page-32-2)*
- [13.3 Resolução de tela](#page-32-3)*[33](#page-32-3)*
- [13.4 Resolução de entrada da tela](#page-32-4)*[33](#page-32-4)*
- [13.5 Áudio](#page-32-5)*[33](#page-32-5)*
- [13.6 Multimídia](#page-32-6)*[33](#page-32-6)* [13.7 Conectividade](#page-33-0)*[34](#page-33-0)*

#### [14 Solução de problemas](#page-34-0)*[35](#page-34-0)*

- 
- [14.1 Dicas](#page-34-1)*[35](#page-34-1)* [14.2 Ligar](#page-34-2)
- [14.3 Controle remoto](#page-34-3)*[35](#page-34-3)*
- [14.4 Canais](#page-35-0)*[36](#page-35-0)*
- [14.5 Imagem](#page-35-1)*[36](#page-35-1)*
- [14.6 Áudio](#page-35-2)*[36](#page-35-2)*
- [14.7 HDMI](#page-35-3)3<br>14.8 USB 37 [14.8 USB](#page-36-0)*[37](#page-36-0)*
- 

#### [15 Segurança e cuidados](#page-37-0)*[38](#page-37-0)*

- [15.1 Segurança](#page-37-1)*[38](#page-37-1)*
- [15.2 Manutenção da tela](#page-38-0)*[39](#page-38-0)*
- [15.3 Termos de uso](#page-38-1)

#### [16 Direitos autorais](#page-40-0)*[41](#page-40-0)*

- [16.1 HDMI](#page-40-1)*[41](#page-40-1)*
- [16.2 Dolby Audio](#page-40-2)*[41](#page-40-2)*
- [16.3 DTS 2.0 + Saída digital™](#page-40-3)*[41](#page-40-3)*
- [16.4 Outras marcas comerciais](#page-40-4)*[41](#page-40-4)*

#### [17 Software de fonte aberta](#page-41-0)*[42](#page-41-0)*

[17.1 Software de fonte aberta](#page-41-1)*[42](#page-41-1)* [17.2 Licença de fonte aberta](#page-41-2)*[42](#page-41-2)*

#### [Índice](#page-44-0)*[45](#page-44-0)*

## <span id="page-2-5"></span><span id="page-2-0"></span>1 Obter suporte

## <span id="page-2-1"></span>1.1

## Identificar e registrar sua TV

Identificar sua TV - Números do modelo e de série da TV

Você pode ser solicitado a fornecer os números do modelo e de série da TV. Esses números estão na identificação da embalagem ou na identificação de tipo existente na parte traseira ou inferior da TV.

#### Registrar sua TV

Registre sua TV e aproveite inúmeras vantagens, como suporte total (incluindo downloads), acesso privilegiado a informações sobre novos produtos, ofertas e descontos exclusivos, oportunidades de faturar prêmios e ainda participar de pesquisas sobre lançamentos.

Visite www.philips.com/welcome

## <span id="page-2-2"></span> $\overline{12}$ Ajuda da TV e Manual do usuário

Pressione  $\bigstar$  CONFIGURAR > Ajuda

No menu Ajuda, você pode facilmente atualizar o software, redefinir as configurações padrão da televisão e ler o manual do usuário.

Atualizar software: Verifique as atualizações de software disponíveis.

<span id="page-2-4"></span>Manual do usuário: Leia o manual do usuário para obter informações da TV.

Solução de problemas: Encontre uma solução para perguntas frequentes.

Configs. de fábrica: Redefina todas as configurações para as de fábrica.

Reinstalar TV: Reinstale e refaça toda a instalação da TV.

<span id="page-2-3"></span>Informações de contato: Exibe o número de telefone ou endereço da web no seu país ou região.

## $\overline{13}$ Ajuda on-line e manual do usuário

Para solucionar qualquer problema relacionado à TV Philips, você pode consultar nosso suporte online. Selecione seu idioma e digite o número do modelo do seu produto.

Vá para [www.philips.com/TVsupport.](http://www.philips.com/TVsupport)

No site de suporte, encontra-se o número de telefone do seu país para entrar em contato conosco, bem como respostas a perguntas frequentes (FAQs). Em alguns países, é possível conversar com um de nossos colaboradores e fazer perguntas diretamente ou enviar uma pergunta por e-mail.

Você pode baixar o novo software da TV ou o manual para ler no seu computador.

Para obter mais soluções de problemas e perguntas frequentes (FAQs) relacionadas à TV...

Vá

para [http://philips-tvconsumercare.kxondemand.co](http://philips-tvconsumercare.kxondemand.com/portal/en/ModelSelect) [m/portal/en/ModelSelect](http://philips-tvconsumercare.kxondemand.com/portal/en/ModelSelect)

#### Ajuda da TV no seu tablet, smartphone ou computador

Para executar sequências estendidas de instruções de maneira mais fácil, baixe a Ajuda da TV em formato PDF para ler no smartphone, tablet ou computador. Ou então imprima a página de Ajuda necessária.

Para baixar a Ajuda (manual do usuário), vá para [www.philips.com/TVsupport](http://www.philips.com/TVsupport)

## 1.4 Atendimento ao Cliente/Reparo

Para obter suporte e reparo, ligue para a Central de Atendimento ao Cliente no seu país. Nossos engenheiros de manutenção farão um reparo, se necessário.

Encontre o número do telefone na documentação impressa fornecida com a TV. Ou consulte o nosso site [www.philips.com/TVsupport](http://www.philips.com/TVsupport) e selecione o seu país se necessário.

#### Números do modelo e de série da TV

Você pode ser solicitado a fornecer os números do modelo e de série da TV. Esses números estão na identificação da embalagem ou na identificação de tipo existente na parte traseira ou inferior da TV.

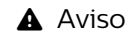

Não tente consertar a TV por conta própria. Isso poderá provocar ferimentos graves, danos irreparáveis à TV ou anular sua garantia.

4

## <span id="page-4-3"></span><span id="page-4-0"></span>5 **Software**

<span id="page-4-1"></span> $\overline{21}$ 

## Atualizar software

## <span id="page-4-2"></span>Pesquisar atualizações

 (Home) > Definições > Atualizar software > Pesquisar atualizações.

Você precisa de um computador e um dispositivo de memória USB para fazer upload do software na TV. Use um dispositivo de memória USB com espaço livre de 256 MB. Verifique se a proteção contra gravação está desativada.

1. Iniciar a atualização na TV

- **A** (Home) > Definições > Atualizar software > Pesquisar atualizações.

2. Identificar a TV

- Insira a memória USB em uma das entradas USB da TV.

Selecione Iniciar e pressione OK. Um arquivo de identificação é gravado no dispositivo de memória USB.

3. Baixar o software da TV

- Insira a memória USB no computador.

- No dispositivo de memória USB, localize o

arquivo update.htm e clique duas vezes nele.

- Clique em Enviar ID.

- Selecione sua região

- Se houver um novo software disponível, baixe o arquivo .zip.

Depois do download, descompacte o arquivo e copie o arquivo autorun.upg no dispositivo de memória USB.

Não coloque o arquivo extraído em uma pasta.

4. Atualizar o software da TV

- Insira a memória USB na TV novamente. A atualização é iniciada automaticamente. A TV desligará automaticamente (durante 10 segundos) e ligará novamente. Aguarde.

Não.

- use o controle remoto

- remova o dispositivo de memória USB da TV

Se faltar energia durante a atualização, nunca remova o dispositivo de memória USB da TV. A atualização continuará quando a energia voltar.

## Atualizações locais

Para vendedores e usuários avançados…

 (Home) > Definições > Atualizar software > Atualizações locais.

### $\overline{22}$

## Versão do software

Para visualizar a versão atual do software da TV…

 (Home) > Definições > Atualizar software > Informações do software atual

## <span id="page-5-2"></span><span id="page-5-0"></span> $\overline{3}$ Guia rápido

## <span id="page-5-1"></span> $\overline{31}$ Controle remoto

## Pilhas e limpeza

#### Substitua as pilhas

Se a TV não reagir ao pressionamento de uma tecla no controle remoto, é possível que as pilhas estejam fracas.

Para substituir as pilhas, abra o compartimento de pilhas na parte de trás do controle remoto.

1. Deslize a porta da bateria na direção indicada pela seta.

2. Troque as pilhas antigas por duas pilhas do tipo AAA-R03-1,5 V. Certifique-se de que as extremidades + e - das pilhas estejam alinhadas corretamente.

3. Reposicione a tampa do compartimento de pilhas e pressione até ouvir um "clique".

- Retire as baterias se não for usar o controle remoto por um longo tempo.

- Descarte as pilhas usadas de acordo com as instruções de fim de uso.

#### Limpeza

Seu controle remoto é tratado com um revestimento resistente a arranhões.

Para limpar o controle remoto, use um pano úmido e macio. Nunca use substâncias tais como álcool, produtos químicos ou produtos de limpeza doméstica no controle remoto.

## Visão geral das teclas

#### Parte sup.

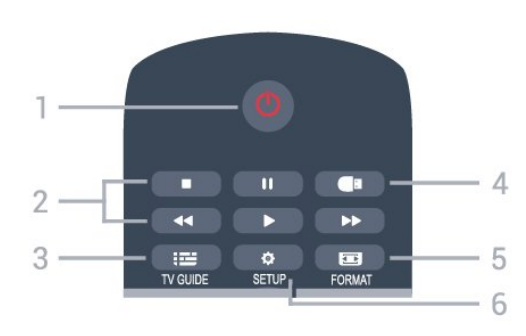

1.  $\Phi$  Standby / Ativ. Para ligar a TV ou colocá-la em Espera.

#### Teclas de 2. reprodução

- $-$  Toque em Play  $\triangleright$  para reproduzir.
- Toque em Pausar II para pausar a reprodução
- Toque em Interromper  $\Box$  para parar a reprodução
- $-$  Toque em Retroceder  $\leftrightarrow$  para voltar
- Avanço rápido  $\rightarrow$ , para avançar rapidamente

#### $3.$   $\equiv$  GUIA DE TV

Para abrir ou fechar o guia de programação.

#### 4. USB

Para acessar o dispositivo de armazenamento USB.

#### 5. FORMATO

Para abrir ou fechar o menu Formato de imagem.

#### 6. **CONFIGURAR**

Para abrir as páginas de Configurações.

#### Meio

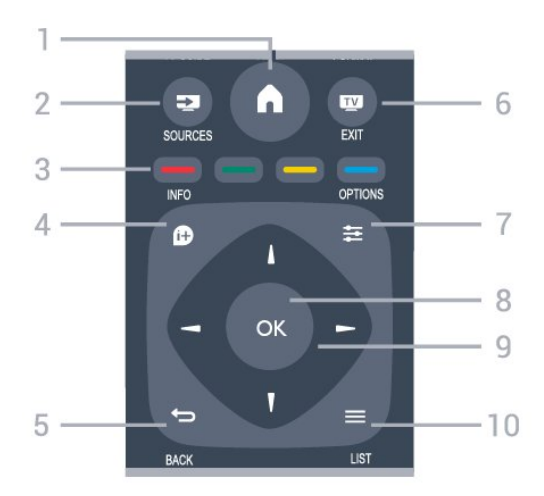

#### $1.$  **A** HOME

Para abrir ou fechar o menu Casa.

#### 2. **EXT** FONTES

Para abrir ou fechar o menu Fontes - a lista de dispositivos conectados.

#### 3. Teclas coloridas

A função dos botões segue as instruções na tela.

#### 4. INFORMAÇÕES

Para abrir ou fechar as informações do programa.

#### 5. VOLTAR

Para voltar ao canal anterior selecionado. Para fechar um menu sem alterar uma configuração.

#### 6. **W** SAIR

Para voltar a assistir TV.

#### $7. \equiv$  OPCÕES

Para abrir ou fechar o menu Opções.

#### 8. Tecla OK

Para confirmar uma seleção ou configuração.

#### 9. Teclas de seta/navegação

Para navegar para cima ou para baixo, esquerda ou direita.

Para abrir ou fechar a lista de canais.

#### Parte inferior

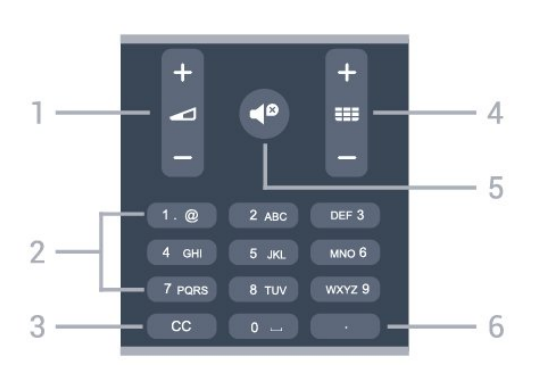

#### 1.  $\triangle$  Volume

Para ajustar o nível de volume.

#### 2. Teclas numéricas

Para selecionar um canal de TV diretamente.

#### 3. CC (Closed captions)

Para ativar ou desativar o closed caption ou ativá-lo quando estiver no mudo.

#### 4. **EE** Canal

Para alternar para o canal seguinte ou anterior na lista de canais. Para iniciar o capítulo seguinte ou anterior em um disco.

5.  $\triangleleft$ <sup>0</sup> Mudo Para silenciar ou restaurar o som.

#### 6. (Ponto)

Para inserir subcanais digitais.

## <span id="page-6-0"></span> $\overline{32}$ Sensor de infravermelho

A TV também pode receber comandos de um controle remoto que use IR (infravermelho) para enviá-los. Se você usar esse tipo de controle remoto, certifique-se sempre de apontá-lo para o sensor infravermelho na parte dianteira da TV.

#### A Aviso

<span id="page-6-1"></span>Não coloque nenhum objeto na frente do sensor de infravermelho da TV. Isso pode bloquear o sinal de infravermelho.

## 3.3 Joysticker - Controle local

#### Teclas da TV

Se você perdeu o controle remoto ou as pilhas estão vazias, ainda assim é possível executar algumas operações básicas da TV.

Para abrir o menu básico…

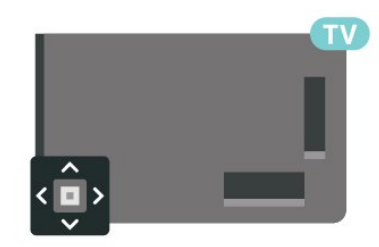

1. Com o televisor ligado, pressione a tecla no joystick na parte de trás da TV para abrir o menu básico.

2. Pressione esquerda ou direita para selecionar  $\blacktriangleleft$   $\blacktriangleleft$   $\blacktriangleright$   $\blacktriangleright$ 

Pressione as teclas para cima ou para baixo para ajustar o volume ou sintonizar o próximo canal ou o anterior. Pressione as teclas para cima ou para baixo para percorrer a lista de fontes, incluindo a seleção do sintonizador.

O menu desaparecerá automaticamente.

## <span id="page-7-3"></span><span id="page-7-0"></span> $\overline{4}$ Como instalar

<span id="page-7-1"></span> $\overline{41}$ 

## Ler sobre segurança

Leia as instruções de segurança antes de usar a TV.

Para ler as instruções noManual do usuário, consulte o capítulo Segurança e cuidados.

### <span id="page-7-2"></span> $\overline{42}$

## Posicionamento da TV

## Dicas de posicionamento

- Coloque a TV em um local onde a luz não incida diretamente sobre a tela.

- Posicione a TV com até 15 cm de distância da parede.

- A distância ideal para assistir à TV é de 3 vezes o tamanho da tela na diagonal. Quando você está sentado, seus olhos devem estar nivelados com o centro da tela.

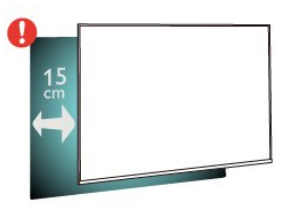

## Suporte para TV

Você encontra instruções de instalação do suporte da TV no Guia de Início Rápido que acompanha a TV. Se perder esse guia, você poderá fazer o download dele pelo site [www.philips.com](http://www.philips.com).

Use o número do modelo da TV para procurar o Guia de Início Rápido para download.

## Instalação na parede

#### TV série 5503

A sua TV também está preparada para um suporte para montagem em parede compatível com o padrão VESA (vendido separadamente).

Use o código VESA a seguir ao comprar o suporte de parede . . .

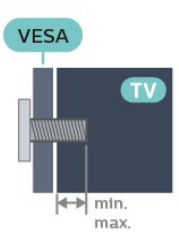

- 43PFD5503 - VESA MIS-F 200x100, M6 (Mínimo 9 mm, Máximo 11 mm)

#### Preparação

Primeiro, remova as 4 tampas de plástico rosqueadas das buchas aparafusadas na parte de trás do televisor.

Certifique-se de que o os parafusos metálicos, para montagem da TV no suporte compatível com o padrão VESA, sejam introduzidos a uma profundidade de aproximadamente 10 mm nas buchas aparafusadas da TV.

#### Cuidado

A instalação da TV na parede exige habilidades especiais e só deve ser feita por pessoal qualificado, pois deve cumprir as normas de segurança relativas ao peso das TVs. Leia também as precauções de segurança antes de posicionar a TV. A TP Vision Europe B.V. não se responsabiliza por

instalações impróprias ou de qualquer tipo que resulte em acidentes ou ferimentos.

#### TV série 4503

A sua TV também está preparada para um suporte para montagem em parede compatível com o padrão VESA (vendido separadamente).

Use o código VESA a seguir ao comprar o suporte de parede . . .

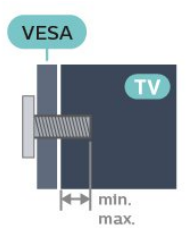

- 32PHD4503 - VESA MIS-F 100, M4 (Mínimo 10 mm, Máximo 14 mm)

#### Preparação

Primeiro, remova as 4 tampas de plástico rosqueadas das buchas aparafusadas na parte de trás do televisor.

Certifique-se de que o os parafusos metálicos, para montagem da TV no suporte compatível com o padrão VESA, sejam introduzidos a uma profundidade de aproximadamente 10 mm nas buchas aparafusadas da TV.

#### <span id="page-8-1"></span>Cuidado

A instalação da TV na parede exige habilidades especiais e só deve ser feita por pessoal qualificado, pois deve cumprir as normas de segurança relativas ao peso das TVs. Leia também as precauções de segurança antes de posicionar a TV.

A TP Vision Europe B.V. não se responsabiliza por instalações impróprias ou de qualquer tipo que resulte em acidentes ou ferimentos.

## <span id="page-8-0"></span> $\overline{4}$ Ligue a TV

### Conecte o cabo de alimentação

- Insira o cabo de alimentação no conector POWER, na parte posterior da TV.

- Verifique se o cabo de alimentação está inserido com segurança no conector.

- O plugue de alimentação na tomada de parede deve estar acessível o tempo todo.

- Ao desconectar o cabo de alimentação, sempre puxe pelo plugue, nunca pelo fio.

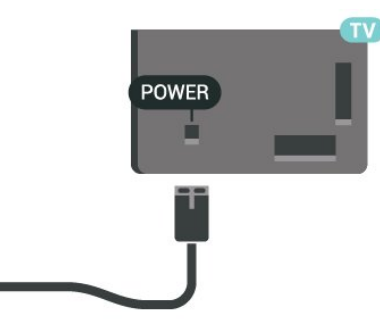

Embora esta TV tenha um consumo de energia no modo de espera muito baixo, desconecte o cabo de alimentação para economizar energia se não for usar a TV por um longo período de tempo.

### Ligar ou entrar Em Espera

Antes de ligar a TV, certifique-se de ligar a alimentação eléctrica no conector de ALIMENTAÇÃO na parte de trás da TV.

Ligar

Pressione o botão power na lateral ou na parte traseira da TV.

Alternar para em espera

Para alternar a TV para o modo de espera, pressione  $\Phi$  no controle remoto.

Para desligar a TV completamente, desconecte o plugue de alimentação.

Quando desconectar o plugue de alimentação, sempre puxe o plugue, nunca o cabo. Certifique-se que tenha acesso total ao plugue de alimentação, cabo de força e tomada elétrica, em qualquer momento.

## <span id="page-9-5"></span><span id="page-9-0"></span>5 Conexões

### <span id="page-9-1"></span> $\overline{51}$

## Guia de conectividade

Sempre conecte um dispositivo à TV com a conexão de maior qualidade disponível. Além disso, use cabos de boa qualidade para garantir uma boa transferência de imagem e som.

Ao conectar um dispositivo, a TV reconhece o tipo e atribui a cada dispositivo um nome de tipo correto. Você pode alterar o nome do tipo se desejar. Se for definido um nome de tipo correto para determinado aparelho, a TV mudará automaticamente para as suas configurações ideais quando você alternar para esse dispositivo no menu Fontes.

Se precisar de ajuda para conectar vários aparelhos à TV, acesse o guia de conectividade da TV Philips. O guia oferece informações sobre como conectar e quais cabos devem ser usados.

Acesse www.connectivityguide.philips.com

## <span id="page-9-2"></span> $\overline{52}$ Antena

Insira o plugue da antena firmemente no soquete Antenna, na parte de trás da TV.

Você pode conectar sua própria antena ou conectarse a um sinal de antena de um sistema de distribuição de antena. Use um conector de antena IEC Coax 75 Ohm RF.

## <span id="page-9-3"></span>5.3 Dispositivo de vídeo

### HDMI

Para obter a melhor transferência de qualidade de sinal, use um cabo HDMI de alta velocidade e não utilize um cabo HDMI com comprimento superior a 5 metros.

#### Proteção contra cópia

<span id="page-9-4"></span>Os cabos HDMI suportam HDCP (High-bandwidth Digital Contents Protection, proteção de conteúdo digital em banda larga). O HDCP é um sinal de proteção contra cópia que impede a cópia de conteúdo de um disco DVD ou Blu-ray. Ele também é chamado de DRM (Digital Rights Management,

gerenciamento de direitos digitais).

## HDMI - DVI

Se você ainda possui um dispositivo equipado apenas com uma conexão DVI, você poderá conectálo à conexão HDMI utilizando um adaptador de DVI para HDMI.

Use a conexão HDMI e adicione um cabo áudio L/R na entrada de áudio para emitir som, na parte traseira da TV.

## Conexão HDMI CEC - EasyLink

Conecte dispositivos compatíveis com HDMI CEC à sua TV e você poderá operá-los com o controle remoto da TV. O EasyLink HDMI CEC deve estar ativado na TV e no dispositivo conectado.

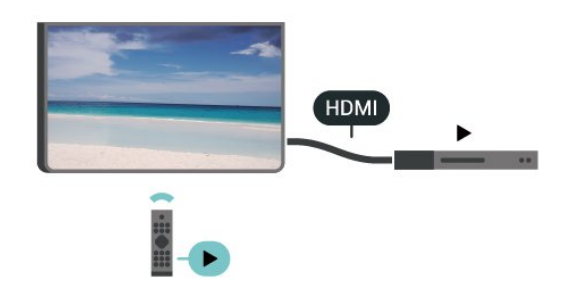

Ligue o EasyLink

 (Home) > Definições > Definições gerais > EasyLink > EasyLink > Ativ.

Opere os dispositivos HDMI compatíveis com CEC com o controle remoto da TV

 (Casa) > Definições > Todas as configurações > Definições gerais > EasyLink > Controle remoto EasyLink > Ativado

#### Observação:

- O EasyLink pode não funcionar com dispositivos de outras marcas.

- A função HDMI CEC apresenta nomes diferentes em outras marcas. Alguns exemplos: Anynet, Aquos Link, Bravia Theatre Sync, Kuro Link, Simplink e Viera Link. Nem todas as marcas são totalmente compatíveis com o EasyLink. Os exemplos de nomes de marca da função HDMI CEC pertencem a seus respectivos proprietários.

## <span id="page-10-2"></span>5.4 Dispositivo de áudio

## HDMI ARC

Somente HDMI 2 na TV tem HDMI ARC (Audio Return Channel, canal de retorno de áudio).

Caso o dispositivo, normalmente um HTS (Home Theatre System, sistema de Home Theater), também tenha uma conexão HDMI ARC, conecte-o ao HDMI 2 dessa TV. Com a conexão HDMI ARC, não é necessário conectar o cabo de áudio adicional que envia o som da imagem da TV ao HTS. A conexão HDMI ARC combina ambos os sinais.

## <span id="page-10-1"></span>Saída de áudio digital - ótica

Saída de áudio - óptica é uma conexão de som de alta qualidade.

Essa conexão ótica pode ter canais de áudio 5.1. Se o aparelho de áudio, normalmente um Sistema de Home Theatre (HTS), não tiver uma conexão HDMI ARC, será possível conectar esse cabo de som a uma conexão Entrada de áudio - Óptica no HTS. Esse cabo de áudio enviará o som da TV para o HTS.

## Fones de ouvido

Você pode conectar um par de fones de ouvido à conexão  $\Omega$  na lateral da TV. Trata-se de um miniconector de 3,5 mm. É possível ajustar o volume dos fones de ouvido separadamente.

## <span id="page-10-0"></span> $55$ Computador

## HDMI - DVI

Se você ainda possui um dispositivo equipado apenas com uma conexão DVI, você poderá conectálo à conexão HDMI utilizando um adaptador de DVI para HDMI.

Use um adaptador de DVI para HDMI se o dispositivo tiver somente uma conexão DVI. Para o som ser emitido, use uma das conexões HDMI e adicione um cabo Audio L/R (miniconector de 3,5 mm) à ENTRADA DE ÁUDIO, na parte posterior da TV.

## Definição ideal

#### $A$ (Home)

>Configurações>Imagem>Avançado>Computador

Defina como Ligado para ter as definições de imagem ideais para usar a TV como um monitor de computador.

\* Disponível apenas para fontes de HDMI.

## 5.6 Dispositivo USB

## Unidade flash USB

Você pode ver fotos ou reproduzir suas músicas e vídeos de um pen drive USB conectado. Insira um pen drive USB em uma das conexões USB na TV enquanto ela está ligada.

A TV detecta a unidade flash e abre uma lista mostrando seu conteúdo. Se a lista de conteúdo não aparecer automaticamente, pressione **ISOURCES** e selecione USB.

## Disco rígido USB

Se você conectar um Disco rígido USB, pode pausar ou gravar transmissões de TV digital (transmissões ISDB ou similares).

#### Espaço em disco mínimo

Para pausar uma transmissão, é necessário um Disco rígido USB compatível com no mínimo 4 GB de espaço.

Para pausar e gravar uma transmissão, você precisa de um disco rígido com no mínimo 32 GB de espaço.

Antes que seja possível pausar ou gravar uma transmissão, é preciso conectar e formatar disco rígido USB. A formatação remove todos os arquivos do disco rígido USB.

#### Para pausar

Para pausar uma transmissão, é necessário um Disco rígido USB compatível com no mínimo 4 GB de espaço.

#### Para gravar

Para pausar e gravar uma transmissão, você precisa de um disco rígido com no mínimo 32 GB de espaço. 1. Conecte o Disco rígido USB a uma porta USB da TV. Não conecte outro dispositivo USB a outras portas USB ao formatar.

2. Ligue o Disco rígido USB e a TV.

3. Quando a TV for sintonizada em um canal de TV digital, pressione **II** (Pausar). Tentar pausar iniciará a formatação.

Siga as instruções na tela.

Quando o disco rígido USB estiver formatado, deixeo conectado permanentemente.

#### Aviso

O disco rígido USB é formatado exclusivamente para esta TV. Você não pode usar as gravações armazenadas em outra TV ou PC. Não copie nem altere arquivos de gravação no disco rígido USB com nenhum aplicativo de PC. Isso danificará suas gravações. Quando você formatar outro disco rígido USB, o conteúdo do anterior será perdido. É necessário reformatar o disco rígido USB instalado na sua TV para usá-lo com um computador.

## <span id="page-12-3"></span><span id="page-12-0"></span> $\overline{6}$ Mudar de fonte

<span id="page-12-1"></span> $\overline{61}$ 

## Lista de fontes

Para abrir o menu de fontes, pressione **Ex** SOURCES. Para mudar para um dispositivo conectado, selecione o dispositivo com as setas  $\land$  (esquerda) ou  $\lor$  (direita) e pressione OK. Para fechar o menu Fonte sem mudar para um dispositivo, pressione **EX** FONTES novamente.

## <span id="page-12-2"></span> $\overline{62}$

## Renomear dispositivo

- Apenas entradas HDMI e AV em fontes podem ser renomeados ou substituir o ícone de dispositivo

1. Pressione o**z FONTES**, e selecione ou HDMI AV IN (se disponível).

2. Pressione - Advanced e pressione OK.

3. Selecione um dos ícones de dispositivo e pressione OK. O nome predefinido é exibido no campo de digitação.

4. Selecione Renomeare, em seguida, insira o novo nome usando o teclado na tela.

- Pressione a tecla  $\rightarrow$  (vermelha) para digitar com letras minúsculas
- Pressione a tecla  $\rightarrow$  (verde) para digitar com letras maiúsculas
- $-$  Pressione a tecla  $-$  (amarela) para digitar números e símbolos
- $-$  Pressione a tecla  $\bullet$  (azul) para excluir um

#### caractere

5. Selecione Concluído quando terminar a edição.

## <span id="page-13-3"></span><span id="page-13-0"></span>7 Canais

#### <span id="page-13-1"></span>71

## Sobre Canais e Mudança de canais

#### Para assistir aos canais de TV

Pressione  $\Box$  A TV sintoniza ao canal o qual você assistiu por último.

Pressione  $\bigcap_{n=1}^{\infty}$  Casa > Recursose pressione OK. Pressione  $\mathbf{H}$  + ou  $\mathbf{H}$  - para mudar de canais. Para mudar os canais, digite o número usando as teclas de números. Pressione OK após digitar o número para mudar de canal.

Para voltar ao canal sintonizado anteriormente, pressione **b** BACK.

#### Para mudar para um canal de uma lista de canais

Enquanto assiste a um canal da TV,

pressione  $\equiv$  LISTA para abrir as listas de canais. A lista de canais pode ter várias páginas com canais. Para visualizar a página seguinte ou anterior,

pressione  $\mathbf{H} + \mathbf{O} \mathbf{U}$   $\mathbf{H} - \mathbf{H}$ 

Para fechar as listas de canais sem mudar de canal,  $presione \equiv IISTA novamente$ 

#### Ícones de canal

Após uma Atualização automática de canais da lista de canais, os canais recém-encontrados são marcados com um  $\bigstar$  (asterisco). Se você bloquear um canal, ele ficará marcado com

 $um \bigoplus$  (cadeado).

## <span id="page-13-2"></span> $\overline{72}$ Instalar canal

### Cabo de antena

#### Pesquisar canais

Atualizar lista de canais

 (Casa) > Definições > Instalar canais > Instalação por cabo/antena > Pesquisar canais

#### Reinstalar todos os canais

**A** (Casa) > Definições > Instalar canais > Instalação por cabo/antena > Pesquisar canais

1. Selecione Reinstalar canais e pressione OK. 2. Selecione Iniciar e pressione OK para atualizar os canais digitais. Isso pode levar alguns minutos.

#### Navegação de Serviço

(Casa) > Definições > Instalar

canais > Instalação por cabo/antena > Navegação de Serviço

Se a navegação de Serviço estiver definida como Ativada, você poderá navegar pelos canais primários e secundários pressionando os canais  $\mathbf{H} \cdot \mathbf{H} + \mathbf{e}$   $\mathbf{H} \cdot \mathbf{H} - \mathbf{e}$ 

Se a navegação de Serviço estiver definida como Desativada, você só poderá navegar pelos canais primários usando os canais  $\mathbf{H} + \mathbf{e}$   $\mathbf{H} - \mathbf{e}$ 

#### Digital: teste de recepção

 (Casa) > Definições > Instalar canais > Instalação por cabo/antena > Digital: teste de recepção

A frequência digital do canal é exibida. Se a recepção for fraca, você poderá reposicionar a antena. Para verificar novamente a qualidade do sinal da frequência, selecione Pesquisar e pressione OK. Como alternativa, selecione a frequência e a verificação. Para verificar a frequência, seleccioneProcurae primaOK.

#### Conexão de antena

 (Casa) > Definições > Transmissão > Instalação por cabo/antena > Conexão de antena

- 1. Selecione Antena ou Cabo e pressione OK. 2. Pressione o $\zeta$ (à esquerda) e selecione Procurar
- canais> Actualizar canais.

3. Selecione Iniciar e pressione OK. Isso pode levar alguns minutos.

### Cópia da lista de canais

#### Introdução

A Cópia da lista de canais se destina a vendedores e usuários avançados.

Com a Cópia da lista de canais é possível copiar os canais instalados em uma TV para outra TV Philips da mesma linha. Com a Cópia da lista de canais você evita a pesquisa demorada de canais ao fazer o upload de uma lista de canais predefinida para uma TV. Use um pen drive USB com no mínimo 1 GB.

#### Condições

- Ambos os televisores são do mesmo ano. Verificar o nome do modelo de TV com o último número. (Por exemplo: xxPxx4xx3, 3 está para o produto 2018)

- As duas TVs têm versões de software compatíveis.

#### Copiar uma lista de canais, Verificar a versão da lista de canais

Para copiar uma lista de canais...

1. Ligue a TV. Esta TV deve ter canais instalados.

- 2. Conecte uma unidade flash USB.
- 3. Pressione

#### o**A**(Home)>Configurações>Configurações gerais>Lista de cópia.

4. Selecione Copiar para USB e pressione OK. Você pode ser solicitado a inserir o código PIN de Censura para crianças para copiar a lista de canais. 5. Quando a cópia for concluída, desconecte a

unidade flash USB.

6. Pressione (esquerda) várias vezes, se necessário, para fechar o menu.

Agora você pode fazer upload da lista de canais copiados para outra TV Philips.

Verifique a versão atual da lista de canais...

#### 1. Pressione

o**A**(Home)>Configurações>Configurações gerais>Lista de cópia.

2. Selecione Cópia da lista de canais e Versão atual e pressione OK.

3. Pressione (esquerda) várias vezes, se necessário, para fechar o menu.

#### Fazer upload de uma lista de canais

#### Para TVs não instaladas

Dependendo se sua TV já está instalada ou não, você deve usar um método diferente para fazer o upload da lista de canais.

#### Para uma TV que não foi instalada

1. Ligue a TV para iniciar a instalação e selecione o idioma e o país. Você pode ignorar a procurar de canais. Conclua a instalação.

2. Conecte a unidade flash USB que tem a lista de canais da outra TV.

3. Para iniciar o upload da lista de canais, pressione  $\bigcap$  (Casa) > Definições > Todas as configurações > Canais > Definições do modo avançado > Cópia da lista de canais > Copiar para TV e pressione OK. Insira seu código PIN caso necessário.

4. A TV notificará se a lista de canais foi copiada com êxito. Desconecte a unidade flash USB.

#### Para TVs instaladas

Dependendo se sua TV já está instalada ou não, você deve usar um método diferente para fazer o upload da lista de canais.

#### Em uma TV já instalada

1. Verifique a definição do país da TV. (Para verificar essa configuração, consulte o capítulo Reinstalar canais. Inicie este procedimento até chegar à definição do país. Pressione **5 BACK** para cancelar a instalação.)

Se o país estiver correto, continue com a etapa 2. Se o país não estiver correto, será necessário iniciar a reinstalação. Consulte o capítulo Reinstalar canais e inicie a instalação. Selecione o país correto e ignore a pesquisa de canais. Conclua a instalação. Ao terminar, continue com a etapa 2.

2. Conecte a unidade flash USB que tem a lista de canais da outra TV.

3. Para iniciar o upload da lista de canais, pressione  $\bigcap$  (Casa) > Definições > Todas as configurações > Canais > Definições do modo avançado > Cópia da lista de canais > Copiar para TV e pressione OK. Insira seu código PIN caso necessário.

4. A TV notificará se a lista de canais foi copiada com êxito. Desconecte a unidade flash USB.

## Opções de canais

#### Abrir opções

Enquanto assiste a um canal, você pode definir algumas opções.

Dependendo do tipo de canal que estiver assistindo (analógico ou digital) ou dependendo das configurações feitas na TV, algumas opções estarão disponíveis.

Para abrir o menu de opções…

1. Enquanto assiste a um canal,  $p$ ressione  $\equiv$ OPTIONS. 2. Pressione  $\equiv$  OPTIONS novamente para fechar.

#### Closed Caption

#### Para tornar Closed

Caption Ativado ou Desativado com essas opções. Selecione Ligado em mudo para mostrar closed captions somente quando o som estiver mudo  $com$   $\blacksquare$ 

#### <span id="page-15-1"></span>Serviço de legendas

Selecione o tipo correto de serviços de closed captions.

#### SAP

Se você selecionou Áudio alternativo para canais analógicos, selecione entre:

Principal: idioma de áudio principal ou

SAP: idioma de áudio secundário

#### Idioma de áudio

Se nenhum dos idiomas de áudio preferenciais estiver disponível, você poderá selecionar outro idioma de áudio. Se não houver idiomas de áudio disponíveis, não será possível selecionar essa opção.

#### Aplicativo DTVi

Exibe a lista de aplicativos interativos da TV digital..

#### Status

Selecioneo estadopara visualizar informações técnicas sobre o canal.

#### Relógio

Tempo de exibição na tela da TV.

## <span id="page-15-0"></span> $\overline{73}$ Lista de canais

### Abrir lista de canais

Para abrir a lista de canais atual…

1. Pressione  $\Box$  para alternar para TV.

2. Pressione  $\equiv$  LIST para abrir a lista atual de canais.

3. Pressione  $\equiv$  LIST novamente para fechar a lista de canais.

## Opções da lista de canais

Abrir o menu de opções

Para abrir o menu de opções da lista de canais...

- 1. Pressione  $\Box$  para alternar para TV.
- 2. Pressione  $\equiv$  LIST para abrir a lista atual de canais.

3. Pressione  $\equiv$  OPTIONS e selecione uma das opções.

4. Pressione  $\equiv$  LIST novamente para fechar a lista de canais.

#### Renomear canal

- 1. Pressione  $\Box$  para alternar para TV.
- 2. Pressione  $\equiv$  LIST para abrir a lista atual de canais.
- 3. Selecione o canal que deseja renomear.
- 4. Pressione  $\equiv$  OPTIONS > Renomear canal e pressione OK.
- 5. No campo de digitação, pressione OK para abrir o teclado na tela ou pressione ocultá-lo BACK para ocultá-lo.

6. Utilize as teclas de navegação para selecionar um caractere e pressione OK.

- $-$  Pressione a tecla  $\qquad$  (vermelha) para digitar com letras minúsculas
- $-$  Pressione a tecla  $\bullet$  (verde) para digitar com letras maiúsculas
- $-$  Pressione a tecla  $-$  (amarela) para digitar números e símbolos
- $-$  Pressione a tecla  $\bullet$  (azul) para excluir um
- caractere

7. Selecione Concluído quando terminar a edição. 8. Pressione  $\equiv$  LIST novamente para fechar a lista de canais.

#### Criar ou editar lista de canais favoritos

 $\equiv$  LIST  $\geq$   $\equiv$  OPTIONS  $\geq$  Criar lista de favoritos

Selecione um canal e pressione OK para adicioná-lo a uma lista de canais favoritos. Depois de concluído, pressione - Concluído.

#### $\equiv$  LIST  $\geq \equiv$  OPTIONS  $\geq$  Editar favoritos

Selecione um canal e pressione OK para adicioná-lo ou removê-lo de uma lista de canais favoritos. Depois de concluído, pressione - Concluído.

#### <span id="page-16-3"></span>Selecionar intervalo de canais

#### $\equiv$  LIST  $\geq$   $\equiv$  OPTIONS  $\geq$  Selecionar intervalo de canais

Selecione um intervalo de canais em uma lista de canais favoritos. Depois de concluído, pressione OK.

#### Selecionar lista de canais

<span id="page-16-1"></span> $\equiv$  LIST  $\geq$   $\equiv$  OPTIONS  $\geq$  Selecionar lista de canais

Selecione o item que deseja filtrar e pressione OK.

#### Bloquear um canal

 $\equiv$  LIST  $\geq$   $\equiv$  OPTIONS  $\geq$  Bloguear canal, Desbloquear canal

Para evitar que as crianças assistam a determinado canal, você pode bloqueá-lo. Para assistir a um canal bloqueado, você deve primeiro inserir o código PIN de quatro dígitos de Censura para crianças. Não é possível bloquear programas de aparelhos conectados.

O canal bloqueado exibirá  $\theta$  ao lado do seu logotipo.

#### Pesquisar canais

#### $\equiv$  LIST  $\geq$   $\equiv$  OPTIONS  $\geq$  Pesquisar canais

Você pode pesquisar um canal para localizá-lo em uma longa lista de canais.

1. Pressione  $\Box$  para alternar para TV.

2. Pressione  $\equiv$  LIST para abrir a lista atual de canais.

3. Pressione  $\equiv$  OPTIONS > Pesquisar canais e pressione OK.

<span id="page-16-2"></span>No campo de digitação, pressione OK para abrir o teclado na tela ou pressione **D**BACK para ocultá-lo.

Utilize as teclas de navegação para selecionar um caractere e pressione OK.

 $-$  Pressione a tecla  $\rightarrow$  (vermelha) para digitar com letras minúsculas

 $-$  Pressione a tecla  $\rightarrow$  (verde) para digitar com letras maiúsculas

 $-$  Pressione a tecla  $-$  (amarela) para digitar números e símbolos

 $-$  Pressione a tecla  $-$  (azul) para excluir um caractere

4. Selecione Concluído quando terminar a edição.

<span id="page-16-0"></span>5. Pressione  $\equiv$  LIST novamente para fechar a lista de canais.

#### 7.4

## Selecionar filtro de canais

#### $\equiv$  LIST  $\geq$   $\equiv$  OPTIONS  $\geq$  Selecionar intervalo de canais

Selecione uma das combinações de canais exibidas na lista de canais.

## 7.5 Canais favoritos

#### Sobre os canais favoritos

Você pode criar uma lista de canais favoritos que contenha apenas os canais aos quais você quer assistir. Com a Lista de canais favoritos selecionada, você só verá seus canais favoritos quando mudar os canais.

### Criar uma Lista de favoritos

1. Enquanto assiste a um canal da TV,  $presione \equiv LIST$  para abrir a lista de canais. 2. Selecione o canal e pressione  $\longrightarrow$  Marcar como favorito para marcar como favorito. 3. O canal selecionado fica marcado com  $\bullet$ 

4. Para encerrar, pressione BACK . Os canais serão adicionados à lista Favoritos.

#### Remover canal da lista de favoritos

Para remover um canal da lista de favoritos, selecione  $o$  canal com  $\blacklozenge$  e pressione  $\blacktriangleright$  Desmarcar como favorito novamente para desmarcar como favorito.

7.6 Closed Caption (CC) e Idioma

### Closed Caption

É possível selecionar exibir sempre closed caption ou somente quando o som é silenciado.

Para abrir Closed Caption, pressione CC.

#### Observação:

Nem todos os programas, comerciais e apresentações da TV dispõem de informações de closed caption. Consulte nos guias de programação da TV local quais canais têm closed captions. Os programas com closed caption geralmente são indicados com marcações como "CC" nos guias de

#### programação.

#### Ligar closed caption

1. Enquanto assiste à TV, pressione  $\equiv$  OPTIONS. 2. Selecione Closed Caption > Ativado e pressione OK.

Ativado: o Closed caption está sempre ativado. Desativado: o Closed caption está sempre desativado.

Ligado em mudo: o Closed caption é ativado somente quando o som está silenciado com  $\mathbf{4x}$ .

#### Observação:

Quando o CC está definido como Ativado ou Ligado em mudo, o Ginga está Desativado. Quando o Ginga está definido como Ativado, o CC está Desativado.

Selecionar o tipo de closed caption

1. Enquanto assiste à TV, pressione  $\equiv$  OPTIONS.

2. Selecione Serviço de legendas.

3. Selecione o tipo correto de closed captions e pressione OK.

### Idioma de áudio

Se o canal de TV transmitir em dois ou mais idiomas de áudio, você poderá selecionar seu idioma de áudio preferido.

1 - Enquanto assiste à TV, pressione **二 OPTIONS**.

**2 -** Para canais digitais, selecione Idioma de áudio. Para canais analógicos, selecione Áudio alternativo. Pressione OK para confirmar a seleção.

**3 -** Selecione entre os idiomas disponíveis e depois pressione OK.

#### Observação:

Se você selecionou Áudio alternativo para canais analógicos, selecione entre:

- Principal: idioma de áudio principal ou
- SAP: idioma de áudio secundário

### Idioma do menu

Para alterar o idioma dos menus e das mensagens da TV…

1. Pressione  $\clubsuit$ , selecione Definições > Região e idioma > Idioma do menu e pressione OK.

2. Selecione o idioma que desejar e pressione OK.

3. Pressione (esquerda) várias vezes, se

<span id="page-17-0"></span>necessário, para fechar o menu.

## 7.7 Ginga

Você pode definir o Ginga como Ativado ou Desativado.

1. Pressione o  $\bigstar$ , selecioneTodas as Configurações>Configurações gerais>Gingae pressioneOK.

2. Selecione Ligado ou Desligado.

## <span id="page-18-0"></span> $\overline{8}$ Guia de programação

#### <span id="page-18-1"></span>8.1

## O que você precisa

O guia da TV possibilita a exibição de uma lista de programas de TV atuais e programados dos canais. Dependendo de onde as informações (dados) do guia da TV vêm, são exibidos canais analógicos e digitais ou apenas canais digitais. Nem todos os canais oferecem informações do guia da TV.

A TV pode coletar informações do guia da TV para os canais instalados na TV (ex: ou canais que você assiste com Assistir TV). A TV não pode coletar informações do guia da TV para canais exibidos por um receptor digital.

<span id="page-18-2"></span>8.2

## Como usar o guia de programação

### Abrir o guia de programação

Para abrir o guia de TV, pressione **II TV GUIDE**.

Pressione **II TV GUIDE** novamente para fechar.

Na primeira vez que você abre o guia da TV, a TV verifica as informações de programas de todos os canais da TV. Isso pode demorar alguns minutos. Os dados do guia da TV são armazenados na TV.

### Sintonizar em um programa

#### Trocar para um programa

É possível trocar para um programa atual no guia da TV.

Para selecionar um programa, use as teclas de seta a fim de destacar o nome do programa.

Navegue até a direita para exibir programas

programados para o fim do dia.

Para trocar para um programa (canal), selecione o programa e pressione OK.

#### Exibir detalhes do programa

Para exibir os detalhes do programa selecionado, pressione INFO.

## Alterar dia

Caso as informações do guia de programação venham da emissora, pressione  $\mathbf{H}$  + para exibir a programação de um dos próximos dias. Pressione  $\mathbf{H} = \mathbf{D}$ ara retornar ao dia anterior.

Se preferir, você pode pressionar **二 OPTIONS** e selecionar Alterar dia.

## Configurar um lembrete

É possível definir um lembrete de um programa. Uma mensagem avisará sobre o início do programa. É possível sintonizar esse canal imediatamente.

No Guia da TV, um programa com um lembrete é marcado com  $\bullet$  (relógio).

Para definir um lembrete…

1. Pressione **II** TV GUIDE e selecione um programa futuro.

2. Pressione o- Definir lembrete.

Para remover um lembrete…

1. Pressione  $\mathbf{F}$  TV GUIDE e selecione um programa com o lembrete, que está marcado com um <sup>o</sup> (relógio).

2. Pressione - Limpar lembrete, selecione Sim e pressione OK.

### Pesquisar por gênero

Se as informações estão disponíveis, você pode pesquisar por programas agendados por gênero, como filmes, esportes etc.

Para pesquisar programas por gênero, pressione OPÇÕES e selecione Pesquisa por gênero. Selecione um gênero e pressione OK. Uma lista com os programas encontrados aparecerá.

### Lista de Lembretes

É possível visualizar uma lista dos lembretes definidos.

Lista de Lembretes

Para abrir a lista de lembretes…

1 Pressione **E TV GUIDE** 

2. Pressione  $\equiv$  OPTIONS e selecione Todos os lembretes.

3. Na lista de lembretes, selecione o lembrete o qual você deseja remover; o lembrete selecionado é marcado como  $\sqrt{ }$ .

4. Pressione  $\rightarrow$  OK, selecione Limpar selec. e

## Definir uma Gravação

É possível definir uma gravação no Guia de TV.

No Guia de TV, um programa definido para ser gravado é marcado com um  $\circledcirc$ .

Para ver a lista de gravação, pressione - Gravações, um programa definido para ser gravado é marcado com um (ponto vermelho) na frente do nome do programa.

Para gravar um programa…

1. Pressione **II** TV GUIDE e selecione um programa futuro ou em andamento.

2. Pressione a tecla colorida  $\blacksquare$  Gravar .

Para cancelar uma gravação…

1. Pressione  $\equiv$  TV GUIDE e selecione o programa definido para gravação.

2. Pressione a tecla colorida - Limpar gravação .

## Gravação e Pausar TV

#### <span id="page-20-1"></span>9.1

<span id="page-20-0"></span>ब

## O que você precisa

Se você conectar um Disco rígido USB, pode pausar ou gravar transmissões de TV digital (transmissões DVB ou similares).

#### Espaço em disco mínimo

Para pausar uma transmissão, é necessário um Disco rígido USB compatível com no mínimo 4 GB de espaço.

Para pausar e gravar uma transmissão, você precisa de um disco rígido com no mínimo 32 GB de espaço.

Antes que seja possível pausar ou gravar uma transmissão, é preciso conectar e formatar disco rígido USB. A formatação remove todos os arquivos do disco rígido USB.

#### Para pausar

Para pausar uma transmissão, é necessário um Disco rígido USB compatível com no mínimo 4 GB de espaço.

#### Para gravar

Para pausar e gravar uma transmissão, você precisa de um disco rígido com no mínimo 32 GB de espaço.

1. Conecte o Disco rígido USB a uma porta USB da TV. Não conecte outro dispositivo USB a outras portas USB ao formatar.

2. Ligue o Disco rígido USB e a TV.

3. Quando a TV for sintonizada em um canal de TV digital, pressione **II** (Pausar). Tentar pausar iniciará a formatação.

Siga as instruções na tela.

Quando o disco rígido USB estiver formatado, deixeo conectado permanentemente.

#### Aviso

<span id="page-20-2"></span>O disco rígido USB é formatado exclusivamente para esta TV. Você não pode usar as gravações armazenadas em outra TV ou PC. Não copie nem altere arquivos de gravação no disco rígido USB com nenhum aplicativo de PC. Isso danificará suas gravações. Quando você formatar outro disco rígido USB, o conteúdo do anterior será perdido. É necessário reformatar o disco rígido USB instalado na sua TV para usá-lo com um computador.

 $\overline{92}$ 

## Gravação

## O que você precisa

Você pode gravar uma transmissão de TV digital e assisti-la depois.

Para gravar um programa de TV, você precisa...

- de um Disco rígido USB conectado e formatado nesta TV

dos canais de TV digitais instalados nesta TV receber informações do canal para o TV Guide na tela de uma configuração confiável de relógio de TV. Se você redefinir o relógio da TV manualmente, as gravações poderão falhar.

Não será possível gravar quando você estiver usando Pausar TV.

No que diz respeito ao cumprimento da legislação sobre direitos de autor, alguns fornecedores DVB podem aplicar diferentes restrições por meio de tecnologia DRM (Digital Rights Management, gerenciamento de direitos digitais). Em caso de transmissão de canais protegidos, a gravação, o registro de validade ou o número de visualizações podem ser restritos. A gravação pode ser completamente proibida. Em caso de tentativa de gravação de uma transmissão protegida ou de reprodução de uma gravação expirada, pode aparecer uma mensagem de erro.

### Gravar um programa

#### Gravar agora

Para gravar o programa que você está assistindo agora, siga as instruções na tela.

Para interromper a gravação, pressione ■ (Interromper).

Quando os dados do Guia de TV estiverem disponíveis, o programa que você está assistindo será gravado do momento que pressionar a tecla de gravação até o programa terminar. Se não houver dados do Guia de TV disponíveis, o tempo de gravação será de apenas 30 minutos. Você pode ajustar o horário de término da gravação na lista de Gravações.

#### Programar uma gravação

Você pode agendar uma gravação de um futuro programa para hoje ou de alguns dias a contar da data atual (máximo de 8 dias). A TV usará os dados do Guia de TV para iniciar e terminar a gravação.

Para gravar um programa…

#### 1. Pressione **:=** TV GUIDE.

2. No guia de TV, selecione o canal e o programa que deseja gravar. Pressione  $\sum$  (direita) ou  $\sum$  (esquerda) para percorrer pelos programas de um canal. 3. Com o programa selecionado, pressione a tecla colorida Gravar . O programa está programado para a gravação. Um aviso será mostrado automaticamente quando houver sobreposições de gravações programadas. Se você planeja gravar um programa na sua ausência, lembre-se de deixar a TV alternada para o modo de espera e o Disco rígido USB ligado.

#### Lista de gravações

Você pode exibir e gerenciar suas gravações na lista de gravações. Ao lado da lista de gravações, há uma lista separada para gravações e lembretes agendados.

Para abrir a lista ou as gravações…

#### 1. Pressione **:=** TV GUIDE.

2. Pressione a tecla colorida - Gravações. 3. Com uma gravação selecionada na lista, você pode remover a gravação com a cor chave-Remover. Você pode renomear uma gravação com a cor chave Renomear. Ou, você pode pressionar a tecla colorida - Ajustar Tempo de gravação para alterar a hora de início e fim.

### Assistir a uma gravação

Para assistir a uma gravação...

#### 1. Pressione **III** TV GUIDE.

2. Pressione a tecla colorida - Gravações.

3. Na lista de gravações, selecione a gravação que necessita e pressione OK para começar a assistir. 4. É possível usar as

teclas  $\mathsf{II}$  (pausa),  $\blacktriangleright$  (reproduzir),  $\blacktriangleleft$ 

- $(rebobinar)$ ,  $\rightarrow$  (avançar) ou  $(paran)$ .
- 5. Para voltar a assistir à TV, pressione  $\Box$  EXIT.

## <span id="page-21-0"></span> $\overline{Q}$ Pausar TV

### O que você precisa

Você pode pausar uma transmissão de TV digital e continuar assistindo-a até um pouco mais tarde.

Para pausar um programa de TV, você precisa...

- de um Disco rígido USB conectado e formatado nesta TV

dos canais de TV digitais instalados nesta TV

receber informações do canal para o TV Guide na tela

Com o Disco rígido USB conectado e formatado, a TV armazena continuamente a transmissão que você está assistindo. Quando você muda para outro canal, a transmissão do canal anterior é eliminada. Além disso, quando você coloca a TV em modo de espera, a transmissão é eliminada.

Não será possível usar Pausar TV quando você estiver gravando.

#### Pausar um programa

Para pausar e retomar uma transmissão...

Para pausar uma transmissão, pressione **II** (Pausa). Uma barra de progresso é exibida brevemente na parte inferior da tela. Para exibir a barra de andamento, pressione novamente **II** (Pausa). Para continuar assistindo, pressione  $\blacktriangleright$  (Repr.).

Com a barra de andamento na tela,

pressione << (Rebob.) ou > (Avançar) para selecionar onde deseja começar a ver a transmissão pausada. Pressione essas teclas várias vezes para alterar a velocidade.

Você pode pausar uma transmissão por um intervalo de tempo máximo de 90 minutos.

Para retornar à transmissão de TV ao vivo, pressione ■ (Interromper).

### Repetição

Como a TV armazena a transmissão que você está assistindo, na maioria das vezes você pode repetir a transmissão por alguns segundos.

Para repetir uma transmissão atual…

1. Pressione **II** (Pausa).

2. Pressione << (Rebob.). Você pode pressionar várias vezes para selecionar de onde você deseja começar a exibir a transmissão pausada. Pressione essas teclas várias vezes para mudar a velocidade. Em um momento, você atingirá o início do armazenamento da transmissão ou o intervalo máximo de tempo.

3. Pressione ▶ (Repr.) para assistir à transmissão novamente.

4. Pressione ■ (Interromper) para assistir à transmissão ao vivo.

## <span id="page-22-4"></span><span id="page-22-0"></span> $\overline{10}$ Vídeos, fotografias e música

#### <span id="page-22-1"></span> $10.1$

## Via conexão USB

Você pode visualizar suas fotos ou reproduzir músicas e vídeos em uma unidade flash USB ou um Disco rígido USB conectado.

Com a TV ligada, conecte um pen drive USB ou disco rígido USB em uma das conexões USB.

Pressione  $\blacksquare$  SOURCES e selecione  $\blacksquare$  USB . É possível navegar pelos seus arquivos na estrutura de pastas organizada no disco rígido USB.

#### Aviso

<span id="page-22-3"></span>Se você tentar pausar ou gravar um programa com um disco rígido USB conectado, a TV solicitará que você formate o disco rígido USB. Esta formatação excluirá todos os atuais arquivos do disco rígido USB.

## <span id="page-22-2"></span> $\overline{10.2}$ Fotos

### Exibir fotos

#### Abra a pasta de fotos

1. Pressione **Ext** SOURCES, selecione **II** USB e pressione OK.

2. Selecione **I** Pen Drive USB e

pressione  $\sum$  (direita) para selecionar o dispositivo USB do qual você precisa.

3. Selecionefotos, você pode pressionar o Listade exibição de lista ou prima novamente o para MiniaturasMiniaturas.

#### Visualizar um arquivo de foto

1. Pressione **2** SOURCES, selecione **I** USB e pressione OK.

2. Selecione **I** Pen Drive USB e

pressione  $\sum$  (direita) para selecionar o dispositivo USB do qual você precisa.

3. Selecionefotose escolha uma das fotos, você pode pressionarOKpara visualizar a foto selecionada.

## Opções de foto

Com uma foto na tela, pressione  $\equiv$  OPTIONS para...

- Iniciar slides, Parar slides Inicia ou interrompe a apresentação de slides.

Transição da apres. de slides Define a transição de uma imagem para a outra.

- Frequência de slides Seleciona o horário de exibição de cada foto.

Repetir, Reprod. uma vez Exibe as imagens uma ou várias vezes.

Desativar/Ativar reprodução aleatória Exibe as imagens em ordem sequencial ou aleatória.

- Girar imagem Gira a foto.

### $\overline{10.3}$ Vídeos

### Reproduzir vídeos

Para reproduzir um vídeo na TV…

Selecione **E** Vídeos, selecione o nome do arquivo e pressione OK.

Para pausar o vídeo, pressione OK. Pressione OK novamente para continuar.

Para rebobinar ou avançar rapidamente, pressione **▶ ou <←** Pressione as teclas várias vezes para

acelerar - 2x, 4x, 8x, 16x, 32x.

Para pular para o vídeo seguinte ou voltar para o anterior, pressione  $\mathbf{H} + \mathbf{O} \mathbf{U} \mathbf{H} - \mathbf{I}$ 

Para interromper a reprodução do vídeo, pressione ■ (Interromper).

Para voltar para a pasta, pressione  $\blacktriangleright$ .

#### Abra a pasta de vídeos

1. Pressione **: SOURCES**, selecione **I** USB e pressione OK.

2. Selecione Pen Drive USB e pressione  $\rightarrow$  (direita) para selecionar o dispositivo USB do qual você precisa.

3. SelecioneVídeos, você pode pressionar

o Listade exibição de lista ou prima novamente

o para MiniaturasMiniaturas.

Reprodução de arquivos de vídeo...

1. Pressione **Sources**, selecione **I** USB e pressione OK.

2. Selecione Pen Drive USB e pressione  $\rightarrow$  (direita) para selecionar o dispositivo USB do qual você

#### precisa.

3. SelecioneVídeose selecione um de vídeo, pressioneOKpara reproduzir o vídeo selecionado ou pressione o - Jogar todospara reproduzir todos os arquivos de vídeo na pasta de vídeos.

### Opções de vídeo

Durante a reprodução de vídeo, pressione  $\equiv$  OPTIONS para...

#### Legendas

Para exibir as legendas, caso disponíveis, selecione Ativado, Desativado ou Ligado em mudo.

Idioma de legenda Exibe o idioma do áudio, se disponível.

Idioma de áudio Exibe o idioma do áudio, se disponível.

#### - Ativar shuffle, desativar shuffle

Reproduz vídeos em sequência ou aleatoriamente.

#### Repetir, Reprod. uma vez Reproduz os vídeos uma ou várias vezes.

- Mostrar info

Exibir informações de arquivo, como modo de som.

#### Definições de legendas

Defina subtítulo cor, tamanho, posição, deslocamento de sincronização de tempo, se disponível.

## <span id="page-23-0"></span> $\overline{10.4}$ Música

### Reproduzir músicas

Abra a pasta de músicas

1. Pressione **Sources**, selecione **I** USB e pressione OK. 2. Selecione **I** Pen Drive USB e pressione  $\sum$  (direita) para selecionar o dispositivo USB do qual você precisa. 3. SelecioneMúsica, você pode ver arquivos de música na lista.

#### Reprodução de arquivos de música

1. Pressione **: SOURCES**, selecione **I** USB e pressione OK.

2. Selecione **I** Pen Drive USB e pressione  $\sum$  (direita) para selecionar o dispositivo USB do qual você precisa.

3. Selecione amúsicae selecione uma música, você pode pressioneOKpara reproduzir a música seleccionada ou pressione o- Jogar todospara reproduzir todos os ficheiros de música na pasta de músicas.

### Opções de música

Opções para reproduzir música...

Repetir, Reprod. uma vez Reproduz as músicas uma ou várias vezes.

- Ativar shuffle, desativar shuffle

Reproduz músicas em sequência ou aleatoriamente.

## <span id="page-24-5"></span><span id="page-24-3"></span><span id="page-24-0"></span>Abrir menus de definição da TV

#### <span id="page-24-1"></span>11.1

## Visão geral do menu inicial

Pressione  $\bigwedge$  (Casa) para selecionar um dos menus abaixo e pressione OK.

#### Canais

Esta linha contém todos os canais.

Selecione Mais para abrir o Guia de TV.

- Prima>(à direita) para ver os canais com logotipos de canal, ou selecionever todospara visualizar todos os canais.

#### Fontes

Esta linha contém as fontes disponíveis nesta TV.

#### Utilitários

Esta lista contém as funções da TV que estão disponíveis para o usuário.

#### Definições

Esta lista contém as definições que estão disponíveis para o usuário.

## <span id="page-24-2"></span> $\overline{112}$ Menu utilitários

#### Guia de TV

Guia de TV aberta. Para mais informações,manual do usuário, consulte o capítuloTV Guide.

#### Gravações

Para mais informações,manual do usuário, consulte o capítulo agravação e pausa TV.

#### Navegar USB

<span id="page-24-4"></span>Ver o dispositivo USB de armazenamento.

#### Canais

Exibir lista de canais.

#### Atualizar software

Para mais informações,manual do usuário, consulte o capítuloSoftware.

#### Demonstração

Assista a Demonstração nesta TV.

#### Ajuda

Use a função de ajuda para diagnosticar e obter mais informações sobre a sua TV.

## $\frac{1}{11}$ Definições frequentes e Todas as configurações

#### Menu Configurações rápidas

Pressione  $\bullet$  a tecla SETUP no controle remoto para encontrar definições utilizadas com frequência no menu Configurações frequentes.

Estilo de imagem - Selecione um dos estilos de imagem predefinidos para a visualização ideal.

Formato da imagem - Selecione um dos formatos de imagem predefinidos que é adequado para a tela.

Estilo de som - Selecione um dos estilos de som predefinidos para as definições ideais de som.

Volume dos fones de ouvido: Defina o volume de fones de ouvido conectados separadamente.

Saída de áudio - Configure a TV para reproduzir o som na TV ou no sistema de áudio conectado.

-Relógio: Exibe o relógio no canto superior direito do ecrã de televisão.

Sleep timer - Configure a TV para alternar para modo de espera automaticamente após um período predefinido.

Todas as configurações - Veja o menu Todas as configurações.

-Ajuda: facilmente obter software atualizado, redefinir as configurações padrão para televisão, e leia o manual do usuário.

#### Menu Todas as configurações:

Pressione a tecla  $\bigwedge$  (casa) no controle remoto, selecione Definições > Todas as configurações e pressione OK.

#### $\frac{114}{114}$

## Todas as configurações

### Configurações de imagens

#### Estilo de imagem

#### Selecionar um estilo

Para facilitar o ajuste de imagem, é possível selecionar um estilo de imagem predefinido.

#### <span id="page-25-0"></span>(Home)>Configurações>Imagem>Picture Style

Os estilos de imagem disponíveis são...

Pessoal - As preferências de imagem definidas durante a primeira inicialização.

- Vívido ideal para visualização à luz do dia
- Filme ideal para assistir a filmes
- Standard- Mais energia
- Filme ideal para assistir a filmes
- Jogo ideal para jogos

#### Personalize um estilo

É possível ajustar e armazenar as definições de imagem no estilo de imagem selecionado atualmente, como Cor, Contraste ou Nitidez.

#### Restaurar um estilo

Para restaurar o estilo para a definição original, selecione voltar para o Estilo de som e pressione Restaurar estilo.

Cor, contraste, nitidez, brilho

Ajuste a cor da imagem

#### (Home) >Configurações>Imagem>Color

Pressione as setas  $\land$  (para cima) ou  $\lor$  (para baixo) para ajustar o valor de saturação da cor da imagem.

#### Ajuste o contraste da imagem

#### (Home) >Configurações>Imagem>Contraste

Pressione as setas  $\land$  (para cima) ou  $\lor$  (para baixo) para ajustar o valor de contraste da imagem.

Você pode diminuir o valor de contraste para reduzir o consumo de energia.

#### Ajuste a nitidez da imagem

(Home) >Configurações>Imagem>Nitidez

Pressione as setas  $\land$  (para cima) ou  $\lor$  (para baixo) para ajustar o valor de nitidez da imagem.

Ajuste o brilho da imagem

(Home) >Configurações>Imagem>Brilho

Pressione as setas  $\land$  (para cima) ou  $\lor$  (para baixo) para ajustar o valor de nitidez da imagem.

#### Configurações avançadas de imagem

#### Computador

#### $A$ (Home)

>Configurações>Imagem>Avançado>Computador

Defina como Ligado para ter as definições de imagem ideais para usar a TV como um monitor de computador.

\* Disponível apenas para fontes de HDMI.

#### Configurações de cor

(Home) >Configurações>Imagem>Avançado>Color

#### Ajuste o aprimoramento de cor

 (Menu da TV) > Definições > Imagem > Avançado > Cor > Aprimoramento de cor.

Selecione Máximo, Médio ou Mínimo para definir o nível de intensidade da cor e os detalhes das cores vívidas.

#### Selecione a temperatura predefinida das cores

 (Menu da TV) > Definições > Imagem > Avançado > Cor > Temperatura das cores.

Selecione Normal, Quente ou Frio para definir a temperatura das cores de sua preferência.

#### Personalize a temperatura das cores

 (Menu da TV) > Definições > Imagem > Avançado > Cor > Temperatura de cor personalizada.

Selecione Personalizar no menu Temperatura das cores para personalizar a temperatura das cores. Pressione as setas  $\bigwedge$  (para cima) ou  $\bigvee$  (para baixo) para ajustar o valor.

#### Configurações de contraste

#### Modos de contraste

 (Menu da TV) > Definições > Imagem > Avançado > Contraste > Modo de contraste.

Selecione Normal, Otimizado para imagem ou Otimizado para economia de energia para a TV <span id="page-26-0"></span>reduzir automaticamente o contraste, a fim de oferecer um menor consumo de energia ou uma experiência com melhor imagem. Também é possível selecionar Desativado para desligar o ajuste.

#### Contraste dinâmico

#### (Menu da

TV) > Definições > Imagem > Avançado > Contraste > Contraste dinâmico.

Selecione Máximo, Médio ou Mínimo para ajustar o nível no qual a TV aprimora automaticamente os detalhes em áreas escuras, médias e claras da imagem.

Contraste do vídeo, gama

Ajuste de imagem

#### (Menu da

TV) > Definições > Imagem > Avançado > Contraste > Contraste do vídeo.

Pressione as setas  $\land$  (para cima) ou  $\lor$  (para baixo) para ajustar o nível de contraste do vídeo.

#### Gama

(Home)>Configurações>Imagem>Avançado>Gama > Contraste

Pressione as setas  $\land$  (para cima) ou  $\lor$  (para baixo) para definir uma configuração não linear para a iluminação e contraste da imagem.

#### Super-resolução

#### (Menu da

TV) > Definições > Imagem > Avançado > Nitidez > Super resolution.

Selecione Ativado para ativar uma nitidez superior em bordas de linha e detalhes.

#### Limpeza da imagem

(Home)>Configurações>Imagem>Avançado> Imagem limpar

#### Redução de ruído

 (Menu da TV) > Definições > Imagem >

Avançado > Limpeza da imagem > Redução de ruído.

Selecione Máximo, Médio ou Mínimo para definir o

nível de remoção de ruído do conteúdo de vídeo. O ruído é visto principalmente como pequenos pontos móveis na imagem da tela.

#### Redução de artefato MPEG

 (Menu da MPEG) > Definições > Imagem > Avançado > Limpeza da imagem > Redução de artefato MPEG.

SeleccioneOn para suavizar as transições digitais na imagem.

Os artefatos MPEG são vistos principalmente como pequenos blocos ou pontas irregulares nas imagens da tela.

#### Formato e bordas

(Home)>Configurações>Imagem>Formato e bordas

#### Formato

(Home)>Configurações>Imagem>Formato e bordas>Formato de imagem

Se as barras pretas aparecerem em cima e embaixo ou em ambos os lados da imagem, você pode ajustar o formato da imagem para um que preencha a tela.

#### Bordas da tela

(Home)>Configurações>Imagem>Formato e bordas>Formato de imagem >Bordas da tela

Com Bordas de tela você pode aumentar um pouco a imagem para ocultar bordas distorcidas.

### Configurações de som

#### Estilo de som

Selecionar um estilo

Para facilitar o ajuste de som, é possível selecionar um estilo de som predefinido.

#### (Home)>Configurações>Som>estilo de som

Os estilos de som disponíveis são...

Pessoal - As preferências de som definidas durante a primeira inicialização.

Original - configuração mais neutra do som

- Filme ideal para assistir a filmes
- Música ideal para ouvir música
- Jogo ideal para jogos
- Notícias ideal para discurso

#### <span id="page-27-0"></span>Personalize um estilo

É possível ajustar e armazenar as definições de som no estilo de som selecionado atualmente.

#### Restaurar um estilo

Para restaurar o estilo para a definição original, selecione voltar para o Estilo de som e pressione - Restaurar estilo.

#### Os graves, os Agudos

#### Graves

#### (Home)>Configurações>Som>Bass

Pressione as setas  $\land$  (para cima) ou  $\lor$  (para baixo) para ajustar o nível de tons baixos no som.

#### Agudos

#### (Home)>Configurações>Som>os agudos.

Pressione as setas  $\land$  (para cima) ou  $\lor$  (para baixo) para ajustar o nível de tons altos no som.

#### Volume dos fones de ouvido

 (Home)>Configurações>Som>volume do fone de ouvido

Pressione as setas  $\land$  (para cima) ou  $\lor$  (para baixo) para ajustar separadamente o volume de um fone de ouvido conectado.

#### Som Surround

#### (Home)>Configurações>Som>Som Surround

Defina o nível de efeito do som surround para os altofalantes internos da TV.

#### Posicionamento da TV

(Home)>Configurações>Som> colocação de TV

Selecione Em um suporte de TV ou Na parede para ter a melhor reprodução sonora de acordo com as definições.

#### Configurações avançadas de som

Controle de volume

Nivelador automático de volume

(Casa) > Definições > Todas as

configurações > Som > Avançado > Volume automático

Selecione Ligar para nivelar automaticamente as diferenças repentinas de volume. Em geral, isso é feito ao mudar de canais.

Controlar volume

M Definições Todas as configurações > Som > Avançado > Controlar volume

Pressione as setas  $\bigwedge$  (para cima) ou  $\bigvee$  (para baixo) para ajustar o valor delta do volume dos altofalantes.

Configurações da saída de áudio

 (Casa) > Definições > Todas as configurações > Som > Avançado > Saída de áudio

Configure a TV para reproduzir o som na TV ou no sistema de áudio conectado.

Você pode selecionar onde deseja ouvir o som da TV e como controlá-lo.

Ao selecionar Alto-falantes desativados, você desligará permanentemente os alto-falantes da TV. Se selecionar Alto-falantes da TV, os alto-falantes da TV estarão sempre ligados.

Com um dispositivo de áudio conectado com HDMI CEC, selecione o Sistema de som HDMI. A TV desligará os alto-falantes quando o dispositivo estiver reproduzindo o som.

#### Clear Sound

 $57509$  - Selecione  $>$  Som > Avançado > Clear sound.

Selecione Ativado para melhorar o som da fala. Ideal para programas de notícias.

#### Definições de saída digital

As definições de saída digital estão disponíveis para sinais ópticos e de som HDMI ARC.

Formato de saída digital

**A** (Casa) > Definições > Todas as configurações > Som > Avançado > Formato de saída digital

Defina o sinal da saída de áudio da TV para que ela se ajuste aos recursos de som do seu Sistema de Home Theatre.

Se você tem um Sistema de Home Theater (HTS) com

<span id="page-28-0"></span>recursos de processamento de som multicanal, como Dolby Digital, DTS® ou semelhante, configure o Formato de saída digital como Multicanal (ignorar). Com o Multicanal, a TV pode enviar o sinal de som multicanal compactado de um canal de TV ou de um leitor conectado ao Sistema de Home Theater.

Se você tiver um Sistema de Home Theater sem processamento multicanal, selecione Estéreo.

#### Nivelador de saída digital

 (Casa) > Definições > Todas as configurações > Som > Avançado > Nivelamento de saída digital

Ajuste o nível de sonoridade do dispositivo que está conectado à saída de áudio digital (SPDIF) ou HDMI.

Selecione + para ter um volume mais alto. Selecione - para ter um volume mais suave.

#### Atraso da saída digital

 (Casa) > Definições > Todas as configurações > Som > Avançado > Atraso da saída digital

Para alguns Sistemas de Home Theater, pode ser necessário ajustar o atraso da sincronização de áudio para sincronizar o áudio com o vídeo. Selecione Desativado se um atraso de som estiver definido em seu Sistema de Home Theater.

Compensação da saída digital (somente disponível quando o Atraso da saída digital estiver Ligado)

 (Casa) > Definições > Todas as configurações > Som > Avançado > Deslocamento da saída digital

Se não for possível configurar um atraso no Sistema de Home Theater, você pode configurar a TV para sincronizar o som.

Você pode definir um deslocamento que compensa pelo tempo necessário para o Sistema de Home Theater processar o som da imagem de TV. Você pode definir o valor em etapas de 5 ms. A definição máxima é de 60 ms.

### Configurações ecológicas

Ajuste o nível de economia de energia

 (Casa) > Definições > Definições gerais > Configs. de fábrica

Selecione Mínimo, Médio ou Máximo para ter diferentes níveis de economia de energia, ou

selecione Desativado para desligar o modo de economia de energia.

Deixe a tela desativada para diminuir o consumo de energia

 (Casa) > Definições > Definições gerais > Configs. de fábrica

Selecione Tela desativada e a tela da TV será desligada. Para religá-la, pressione qualquer tecla do controle remoto.

Defina o timer de desligamento automático

 (Home)>Configurações>Configurações>Desligar timer.

Pressione as setas  $\land$  (para cima) ou  $\lor$  (para baixo) para ajustar o valor. O valor 0

(Desativado) desativa o desligamento automático.

Selecione o timer de desligamento automático e a TV será desligada automaticamente para economizar energia.

\* A TV será desligada se estiver recebendo um sinal de TV, mas você não pressionar um botão do controle remoto durante um período de 4 horas.

\* A TV será desligada se não receber um sinal de TV nem um comando do controle remoto por 10 minutos.

\* Se você usa a TV como um monitor ou usa um receptor digital para assistir à TV (um decodificador, STB), mas não o controle remoto da TV, deve desativar o desligamento automático definindo o valor como 0.

## Configurações Gerais

#### Definições relacionadas à conexão

#### Disco rígido USB

#### (Casa) > Definições > Definições gerais > Reinstalar USB

É necessário configurar e formatar um disco rígido USB antes de gravar um canal.

#### Conexão HDMI CEC - EasyLink

Conecte dispositivos compatíveis com HDMI CEC à sua TV e você poderá operá-los com o controle remoto da TV. O EasyLink HDMI CEC deve estar ativado na TV e no dispositivo conectado.

Ligue o EasyLink

(Casa) > Definições > Todas as

<span id="page-29-0"></span>configurações > Definições gerais > EasyLink > EasyLink > Ativado

Opere os dispositivos HDMI compatíveis com CEC com o controle remoto da TV

**A** (Casa) > Definições > Todas as configurações > Definições gerais > EasyLink > Controle remoto EasyLink > Ativado

#### Observação:

- O EasyLink pode não funcionar com dispositivos de outras marcas.

- A função HDMI CEC apresenta nomes diferentes em outras marcas. Alguns exemplos: Anynet, Aquos Link, Bravia Theatre Sync, Kuro Link, Simplink e Viera Link. Nem todas as marcas são totalmente compatíveis com o EasyLink. Os exemplos de nomes de marca da função HDMI CEC pertencem a seus respectivos proprietários.

Local - casa ou loja

Selecione o local de sua TV

 (Casa) > Definições > Definições gerais > Reinstalar TV

Selecione Loja. O estilo de imagem voltará a ser Vívido e você poderá ajustar as definições de loja. O modo Loja serve para promoções na loja.

#### Defina a configuração de Loja

 (Casa) > Definições > Definições gerais > Configs. de fábrica

Se o Local foi definido como Loja, é possível definir a disponibilidade de uma demonstração específica para uso em loja.

#### Redefinir as definições de TV e reinstalar a TV

Redefina o valor de todas as configurações para as definições originais da TV

 (Casa) > Definições > Definições gerais > Configs. de fábrica

Refaça toda a instalação da TV e redefina a TV para o status em que estava quando você a ligou pela primeira vez

 (Casa) > Definições > Definições gerais > Reinstalar TV

Insira o código PIN e selecione Sim. A TV será reinstalada completamente. Todos os ajustes serão redefinidos e os canais instalados serão substituídos. A instalação pode levar alguns minutos

#### Definições de região e idioma

#### Idiomas

Altere o idioma do menu da TV e das mensagens

 (Casa) > Definições > Todas as configurações > Região e idioma > Idiomas > Idioma do menu

#### Relógio

 (Casa) > Definições > Todas as configurações > Região e idioma > Relógio

#### Corrija o relógio automaticamente

 (Casa) > Definições > Todas as configurações > Região e idioma > Relógio > Modo de relógio automático

A definição padrão do relógio da TV é Automático. As informações de horário vêm das informações de UTC (Tempo Universal Coordenado) transmitidas.

Se o relógio não estiver correto, você pode definir o relógio da TV com a opção Varia de acordo com o país.

Corrija o relógio manualmente

 (Casa) > Definições > Todas as configurações > Região e idioma > Relógio > Modo de relógio automático

 (Casa) > Definições > Todas as configurações > Região e idioma > Relógio > Data, Hora

Volte ao menu anterior e selecione Data e Hora para ajustar o valor.

Observação:

Se nenhuma das configurações automáticas exibir a hora corretamente, você poderá acertar a hora manualmente.

#### Definir fuso horário

 (Casa) > Definições > Todas as configurações > Região e

<span id="page-30-0"></span>Selecione um dos fusos horários.

Configure a TV para alternar para modo de espera automaticamente após um período predefinido

 (Casa) > Definições > Todas as configurações > Região e idioma > Relógio > Sleep Timer.

Configure a TV para entrar automaticamente no modo de Espera após um período predefinido. Com a barra deslizante, você pode definir o tempo para até 180 minutos em incrementos de 5 minutos. Se for definido como 0 minuto, o sleep timer estará desligado. Você pode sempre desligar a TV antes ou redefinir a hora durante a contagem regressiva

### Definições de acesso universal

 (Casa) > Definições > Todas as configurações > Acesso universal

Com a opção Acesso universal ativada, a TV está pronta para uso por surdos, deficientes auditivos, cegos ou pessoas com deficiências visuais parciais.

Ative as definições de acesso universal

 (Casa) > Definições > Todas as configurações > Acesso universal > Acesso universal > Ativado.

Acesso universal para deficientes visuais ou pessoas com pouca visão

 (Casa) > Definições > Todas as configurações > Acesso universal > Descrição do áudio > Descrição do áudio > Ativado

Os canais de TV digital podem transmitir comentários de áudio especial descrevendo o que ocorre na tela.

**A** (Casa) > Definições > Todas as configurações > Acesso universal > Descrição do áudio > Descrição do áudio > Volume misturado, Efeitos de áudio, Fala

Selecione Volume misturado para combinar o volume do áudio normal com comentários de áudio. Pressione as setas  $\land$  (para cima) ou  $\lor$  (para baixo) para ajustar o valor.

Defina os Efeitos de áudio como Ativado para obter efeitos de áudio adicionais nos comentários, como sons estéreos ou que desaparecem aos poucos.

Selecione Fala para definir as preferências de fala: Descritivo ou Legendas.

## Definições de bloqueio

Definir código e alterar código

Defina um novo código ou altere um código

 (Home)>Configurações>Bloqueio infantil>Definir código,Alterar código

O código de censura para crianças é utilizado para bloquear ou desbloquear canais ou programas.

Nota: Se você se esquecer de seu código PIN, poderá substituir o código atual usando 8888 e inserir um novo código.

Classificação etária

 (Casa) > Definições > Todas as configurações > Censura para crianças > Bloqueio de classificação etária

Defina uma idade mínima para assistir a programas com classificação

Bloqueio por conteúdo

 (Casa) > Definições > Todas as configurações > Censura para crianças > Bloqueio por conteúdo

Para definir uma classificação de conteúdo que bloqueará programas adultos...

## <span id="page-31-2"></span><span id="page-31-0"></span> $\overline{12}$ Meio ambiente

## <span id="page-31-1"></span> $\overline{121}$ Fim do uso

#### Descarte do produto e de pilhas/baterias antigas

Este produto foi projetado e fabricado com materiais e componentes de alta qualidade, que podem ser reciclados e reutilizados.

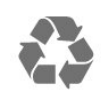

Quando este símbolo de lata de lixo riscada estiver afixado a um produto, significa que ele se enquadra na Diretiva europeia 2012/19/EU.

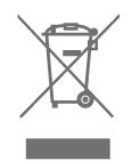

Informe-se sobre o sistema de coleta seletiva local de produtos elétricos e eletrônicos.

Proceda de acordo com as normas locais e não descarte produtos antigos no lixo doméstico convencional. O descarte correto de produtos antigos ajuda a prevenir a poluição do meio ambiente e danos à saúde.

Este produto contém pilhas/baterias cobertas pela Diretiva Europeia 2006/66/EC, não podendo ser descartadas com o lixo doméstico.

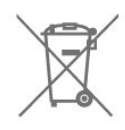

Informe-se sobre as normas locais de coleta seletiva de pilhas/baterias, pois o descarte correto ajudará a impedir consequências negativas para o meio ambiente e a saúde humana.

## <span id="page-32-0"></span>13 Especificações

## <span id="page-32-1"></span> $13.1$ Ligar

As especificações do produto estão sujeitas a alterações sem notificação prévia. Para obter mais especificações detalhadas deste produto, consulte [www.philips.com/TVsupport](http://www.philips.com/support)

#### Ligar

- Fonte de alimentação: CA 110 a 240 V +/-10%
- Temperatura ambiente: 5 °C a 35 °C

## <span id="page-32-2"></span>13.2 Recepção

Entrada da antena: 75 ohm coaxial tipo F - Faixas do sintonizador: Hiperbanda; S-Channel; UHF; VHF

- ISDBT

Reprodução de vídeo analógico: NTSC-M/PAL-M/PAL-N, SECAM

Reprodução de vídeo digital: MPEG2 SD/HD (ISO/IEC 13818-2), MPEG4 SD/HD (ISO/IEC 14496-10), HEVC\* - Reprodução de áudio digital (ISO/IEC 13818-3)

<span id="page-32-3"></span> $13.3$ 

## Resolução de tela

## \* Apenas para a série 5503

#### Medida diagonal da tela

43Pxx5813: 108 cm / 43 polegadas

#### Resolução de tela

1920x1080

## \* Apenas para a série 4503

Medida diagonal da tela 32Pxx5813: 80 cm/32 polegadas

#### <span id="page-32-5"></span>Resolução de tela

<span id="page-32-6"></span><span id="page-32-4"></span>- 1920 x 1080p

#### $\frac{1}{13.4}$

## Resolução de entrada da tela

## Para PHD series televisão

#### Formatos de vídeo

Resolução — taxa de atualização

480i - 60 Hz 480p - 60 Hz 576i - 50 Hz 576p - 50 Hz 720p - 50 Hz, 60 Hz 1080i - 50 Hz, 60 Hz 1080p - 24 Hz, 25 Hz, 30 Hz

#### Formatos de computador

Resoluções (entre outras)

640 x 480p - 60 Hz 800 x 600p - 60 Hz 1024 x 768p - 60 Hz 1280 x 768p - 60 Hz 1360 x 768p - 60 Hz

## Para televisão da série PFD

#### Formatos de vídeo

Resolução — taxa de atualização

480i - 60 Hz 480p - 60 Hz 576i - 50 Hz 576p - 50 Hz 720p - 50 Hz, 60 Hz 1080i - 50 Hz, 60 Hz 1080p - 24 Hz, 25 Hz, 30 Hz

#### Formatos de computador

Resoluções (entre outras)

640 x 480p - 60 Hz 800 x 600p - 60 Hz 1024 x 768p - 60 Hz 1280 x 768p - 60 Hz 1360 x 768p - 60 Hz 1280 x 1024p - 60 Hz 1920 x 1080p - 60 Hz

## 13.5 Áudio

Potência de saída (RMS): 10W Dolby Audio DTS 2.0 + Saída digital ™

## 13.6 Multimídia

#### Sistemas de arquivos USB suportados

- USB 2.0 (FAT/FAT 32/NTFS): só conecte dispositivos USB que consumam até 500 mA.

#### Formatos de reprodução

Codecs de imagem: JPEG, GIF, PNG, BMP

- Codec de Áudio: MP3, WAV, WMA (v2 a v9.2), AC3, AAC, HE-AAC, DTS 2,0

Codecs de vídeo: AVI, MKV, HEVC, H.264/MPEG-4 AVC, MPEG1, MPEG2, MPEG4, WMV9/VC1, HEVC

- Formato: SRT, SMI, SSA, SUB, ASS, TXT

## <span id="page-33-0"></span> $13.7$ Conectividade

Lateral da TV

USB

- Fones de ouvido miniconector estéreo de 3,5 mm
- TV antena: 75 ohm coaxial

Parte inferior da TV

- $-$  USB 1
- USB 2
- SPDIF: saída de áudio digital óptica
- 2 entradas CVBS: Audio L/R

## <span id="page-34-4"></span><span id="page-34-0"></span> $\overline{14}$ Solução de problemas

## <span id="page-34-1"></span>14.1 Dicas

Se você não consegue encontrar uma solução para o seu problema emsolução de problemas, você pode pressionar o $\bigstar$  Configuração>Ajuda>Manual do usuáriopara encontrar a informação que procura.

Se o Manual do usuário não responder à sua pergunta, vá para o site de suporte da Philips.

Para solucionar qualquer problema relacionado à TV Philips, você pode consultar nosso suporte online. Selecione seu idioma e digite o número do modelo do seu produto.

#### Vá para www.philips.com/TVsupport.

No site de suporte, encontra-se o número de telefone do seu país para entrar em contato conosco, bem como respostas a perguntas frequentes (FAQs). Em alguns países, é possível conversar com um de nossos colaboradores e fazer perguntas diretamente ou enviar uma pergunta por e-mail.

Você pode baixar o novo software da TV ou o manual para ler no seu computador.

Para obter mais soluções de problemas e perguntas frequentes (FAQs) relacionadas à TV...

#### Vá

para [http://philips-tvconsumercare.kxondemand.co](http://philips-tvconsumercare.kxondemand.com/portal/en/ModelSelect) [m/portal/en/ModelSelect](http://philips-tvconsumercare.kxondemand.com/portal/en/ModelSelect)

#### Ajuda da TV no seu tablet, smartphone ou computador

<span id="page-34-3"></span>Para executar sequências estendidas de instruções de maneira mais fácil, baixe a Ajuda da TV em formato PDF para ler no smartphone, tablet ou computador. Ou então imprima a página de Ajuda necessária.

Para baixar a Ajuda (manual do usuário), vá para [www.philips.com/TVsupport](http://www.philips.com/support)

## <span id="page-34-2"></span> $\frac{1}{4}$ Ligar

#### A TV não liga

Desconecte o cabo de alimentação da saída de energia. Aguarde um minuto e reconecte-o novamente. Certifique-se de que ele esteja firmemente conectado. Tente ligar novamente.

Conecte a TV em outra tomada e tente ligá-la.

Desconecte todos os aparelhos conectados da TV e tente ligá-la.

Se a luz do modo de espera da TV estiver ligada, é possível que a TV não responda ao controle remoto.

#### Som ao ligar ou desligar

Ao ligar/desligar a TV ou colocá-la no modo de espera, você ouve estalos do aparelho. O som de estalos vem da expansão e contração normais da TV à medida que ela esfria ou aquece. Isso não afeta seu desempenho.

#### A TV volta ao modo de espera depois que a tela de inicialização da Philips aparece

Quando a TV está em modo de espera, é exibida uma tela de inicialização da Philips e, em seguida, a TV volta ao modo de espera. Isso é normal. Quando a TV é desconectada e reconectada à fonte de alimentação, a tela de inicialização é exibida na inicialização seguinte. Para ligar a TV pelo modo de espera, pressione  $\Phi$  (Modo de espera / Ativado) no controle remoto ou na TV.

#### A luz de espera fica piscando

Desconecte o cabo de energia da tomada. Aguarde 5 minutos antes de reconectá-lo. Se continuar piscando, entre em contato com o Atendimento ao Cliente Philips TV.

#### A TV é desligada sozinha

Se a TV é desligada, a definição de repentedesligar o temporizadorpode ser ligado.Com temporizador de desligara TV desliga após 4 horas se foram recebidos sinais de controle remoto. Para evitar o desligamento automático, você pode desativar essa opção. Além disso, se a TV não receber um sinal de TV nem um comando do controle remoto por 10 minutos, ela será desligada automaticamente.

## $\frac{1}{11}$ Controle remoto

#### A TV não responde ao controle remoto

A TV demora alguns instantes para iniciar. Durante esse período, a TV não responderá ao controle remoto nem aos controles na TV. Isso é normal.

Se a TV continuar sem responder ao controle remoto, verifique se o controle está funcionando usando a câmera de um celular. Coloque o celular no modo de câmera e aponte o controle remoto para a lente da câmera. Se você pressionar qualquer tecla do controle remoto e perceber que o LED infravermelho pisca pela câmera, o controle remoto está funcionando. É necessário verificar o problema na TV. Se você não perceber a luz piscar, o controle remoto pode estar danificado ou com a pilha fraca. Esse método de verificação não é possível com controles remotos emparelhados com a TV por conexão sem fio.

## <span id="page-35-0"></span>14.4 Canais

#### Não foi localizado um canal digital durante a instalação

Verifique se todos os cabos estão conectados corretamente e se foi selecionada a rede correta.

#### Os canais previamente instalados não aparecem na lista de canais

Verifique se a lista de canais correta está selecionada.

### <span id="page-35-1"></span> $\frac{1}{45}$ Imagem

#### <span id="page-35-2"></span>Nenhuma imagem/Imagem distorcida

- Verifique se a antena está conectada corretamente à TV.

- Verifique se o dispositivo correto está selecionado como fonte de exibição.

- Verifique se o dispositivo externo ou a fonte estão conectados corretamente.

#### Há som, mas não há imagem

- Verifique se as configurações de imagem estão corretas.

#### Má recepção da antena

- Verifique se a antena está conectada corretamente à TV.

- Caixas acústicas com volume alto, dispositivos de áudio não aterrados, luzes de néon, prédios altos e outros objetos grandes podem prejudicar a qualidade da recepção. Se possível, tente melhorar a qualidade da recepção mudando a posição da antena ou afastando os dispositivos da TV.

Se a recepção está ruim apenas em um canal, ajuste a sintonia fina do canal seguindo a Instalação manual.

#### <span id="page-35-3"></span>Imagem ruim de um dispositivo

- Verifique se o dispositivo está conectado corretamente.

- Verifique se as configurações de imagem estão corretas.

As configurações de imagem mudam depois de um tempo

Veja se Modo de uso está definido como Casa .

Mude e salve as configurações neste modo.

Aparece um banner de anúncio

Veja se Modo de uso está definido como Casa.

#### A imagem não cabe na tela

Altere o formato da imagem.

#### O formato da imagem muda de acordo com o canal exibido

Selecione um formato de imagem diferente de "Auto".

#### A posição da imagem está incorreta

Os sinais de imagem de alguns dispositivos podem não se enquadrar na tela corretamente. Verifique a saída de sinal do dispositivo.

#### A imagem do computador não permanece estável

Verifique se o PC usa a resolução e a taxa de atualização compatíveis.

## $14.6$ Áudio

#### Sem som ou qualidade do som deficiente

Se você não detectar sinal de áudio, a TV desligará a saída de áudio automaticamente — isso não indica um defeito.

- Verifique se as configurações de som estão corretas.

- Verifique se todos os cabos estão conectados corretamente.

- Verifique se o volume não está silenciado.
- Verifique se a saída de áudio da TV está conectada
- à entrada de áudio do dispositivo de Home Theater.
- O som deve ser reproduzido nas caixas acústicas do HTS.

- Alguns dispositivos podem exigir que você ative manualmente a saída de áudio HDMI. Caso o áudio HDMI já esteja ativado, mas ainda não haja áudio, tente mudar o formato de áudio digital do dispositivo para PCM (Pulse Code Modulation, modulação por código de pulso). Consulte as instruções na documentação de seu dispositivo.

## $\overline{11.7}$ HDMI

#### **HDMI**

- Observação: a compatibilidade com a HDCP (Highbandwidth Digital Content Protection, proteção de conteúdo digital em banda larga) pode aumentar o tempo necessário para uma TV exibir conteúdo de

#### um dispositivo HDMI.

- Caso a TV não reconheça o dispositivo HDMI e nenhuma imagem for exibida, tente alternar a fonte de um dispositivo para outro e vice-versa.

- Caso haja falhas intermitentes no som, verifique se as configurações de saída do dispositivo HDMI estão corretas.

- Ao usar um adaptador ou cabo HDMI para DVI, verifique se há outro cabo de áudio conectado a AUDIO IN (somente minitomada), se disponível.

#### O recurso EasyLink não funciona

- Verifique se os dispositivos HDMI são compatíveis com HDMI-CEC. Os recursos de EasyLink só funcionam com dispositivos compatíveis com HDMI-CEC.

#### Não aparece um ícone de volume

- Quando um dispositivo de áudio HDMI-CEC está conectado, esse comportamento é normal.

## <span id="page-36-0"></span> $\frac{1}{48}$ USB

Fotos, vídeos e músicas a partir de um dispositivo

USB não aparecem

- Verifique se o dispositivo de armazenamento USB está definido como compatível com Classe de armazenamento em massa, conforme descrito na documentação do dispositivo de armazenamento.

- Verifique se o dispositivo de armazenamento USB é compatível com a TV.

- Verifique se os formatos de arquivo de áudio e imagem são compatíveis com a TV.

#### Reprodução cortada de arquivos USB

- O desempenho de transferência do dispositivo de armazenamento USB pode limitar a taxa de transferência de dados para a TV, causando uma reprodução de má qualidade.

## <span id="page-37-2"></span><span id="page-37-0"></span>15 Segurança e cuidados

## <span id="page-37-1"></span>15.1

## Segurança

### Importante

Antes de usar a TV, leia todas as instruções de segurança. Se você causar danos à TV por não ter seguido as instruções corretamente, a garantia não será aplicável.

## Risco de choque elétrico ou incêndio

- Nunca exponha a TV à chuva ou água. Nunca coloque vasilhas com líquido (como vasos) perto da TV.

Se cair líquido na TV, desconecte a TV da tomada de energia imediatamente.

Entre em contato com o Atendimento ao Cliente Philips TV para que a TV seja verificada antes de ser utilizada novamente.

- Nunca exponha a TV, o controle remoto ou as baterias a chuva, água ou calor excessivo. Nunca coloque-os próximo a fogo exposto ou a outras fontes de calor, inclusive luz solar direta.

- Nunca insira objetos nas aberturas de ventilação ou em outras aberturas da TV.

- Nunca coloque objetos pesados sobre o cabo de alimentação.

- Não force as tomadas elétricas. Tomadas frouxas podem provocar faíscas ou incêndio. Evite torcer o cabo de alimentação ao girar a TV.

- Para desconectar a TV da tomada, o plugue de alimentação da TV deve ser desconectado da rede elétrica. Ao desconectar o cabo de alimentação, sempre o puxe pelo plugue, nunca pelo fio. Mantenha sempre acesso livre ao plugue de alimentação, ao cabo de alimentação e à tomada elétrica.

## Risco de ferimentos ou danos à TV

- São necessárias duas pessoas para levantar e transportar a TV, que pesa mais de 25 kg ou 55 lb.

- Para montar a TV em um suporte, use somente o suporte fornecido. Fixe bem firme o suporte na TV. Coloque a TV em uma superfície plana e nivelada que suporte o peso da TV.

- Ao montar a TV na parede, verifique se a instalação suporta o peso da TV. A TV Vision não se responsabiliza por uma instalação inadequada na parede que provoque acidentes, ferimentos ou danos.

- É possível que partes deste produto sejam feitas de vidro. Manuseie com cuidado para evitar ferimentos e danos.

#### Risco de danos à TV!

Antes de conectar a TV à tomada elétrica, confirme se a tensão corresponde ao valor impresso na parte traseira da TV. Nunca conecte a TV à tomada elétrica se a tensão for diferente.

## Risco de ferimentos em crianças

Obedeça a estas precauções para impedir que a TV caia e provoque ferimentos em crianças:

- Nunca coloque a TV em uma superfície coberta por tecido ou outro material que possa ser puxado.

- Nenhuma parte da TV deve passar da borda da superfície de instalação.

- Nunca coloque a TV em um móvel alto (como uma estante) sem fixar o móvel e a TV na parede ou a um suporte adequado.

- Explique às crianças os riscos de subir nos móveis para alcançar a TV.

#### Risco de engolir baterias!

O controle remoto pode conter baterias do tipo botão, que podem ser facilmente engolidas por crianças pequenas. Mantenha sempre baterias desse tipo fora do alcance de crianças!

### Risco de superaquecimento

Nunca instale a TV em um ambiente com restrições de espaço. Sempre deixe um espaço de pelo menos 10 cm em volta da TV para ventilação. Certifique-se de que as aberturas de ventilação da TV não fiquem encobertas por cortinas ou outros objetos.

### Tempestades com raios

Desconecte a TV do cabo de alimentação e a antena, quando houver tempestades com raios. Durante tempestades com raios não toque em nenhuma parte da TV, do cabo de alimentação ou do cabo da antena.

### Risco de danos auditivos

Evite usar fones de ouvido com volume alto ou durante longos períodos.

### Baixas temperaturas

Se a TV for transportada em temperaturas abaixo de 5°C, desembale-a e aguarde até que atinja a temperatura ambiente antes de ligá-la na tomada elétrica.

## Umidade

Em raras ocasiões, dependendo da temperatura e umidade, um pouco de condensação pode se formar no interior da parte frontal da tela da TV (em alguns modelos). Para evitar que isso aconteça, não exponha a TV à luz solar direta, calor ou a níveis extremos de umidade. Caso ocorra condensação, ela desaparecerá naturalmente durante o funcionamento da TV por algumas horas.

A condensação por umidade não irá afetar ou causar o mau funcionamento da TV.

#### <span id="page-38-0"></span> $15.2$

## Manutenção da tela

- Nunca toque, empurre, esfregue ou bata na tela com nenhum objeto.

- Desconecte a tomada da TV antes de limpá-la.

- Limpe cuidadosamente a TV e a moldura com um pano úmido e macio. Nunca use substâncias como álcool, produtos químicos ou produtos de limpeza doméstica na TV.

- Para evitar deformações ou desbotamento das cores, seque as gotas de água o mais rápido que possível.

<span id="page-38-1"></span>Evite imagens estáticas, sempre que possível. Imagens estáticas são as que permanecem paradas por muito tempo na tela. Alguns exemplos são: menus na tela, barras pretas, relógios, etc. Se for necessário usar imagens estáticas, reduza o contraste e o brilho para evitar danos à tela.

### 15.3 Termos de uso

2018 © TP Vision Europe B.V. Todos os direitos reservados.

Esse produto é comercializado pela TP Vision Europe B.V. ou uma de suas empresas afiliadas, referida neste documento como Envision, que é fabricante do produto. A Envision oferece garantia em relação à TV com a qual esse folheto foi embalado. Philips e o emblema com o escudo da Philips são marcas comerciais registradas da Koninklijke Philips N.V.

As especificações estão sujeitas a alterações sem aviso prévio. As marcas comerciais são propriedade da Koninklijke Philips N.V ou de seus respectivos proprietários. A Envision se reserva o direito de alterar produtos a qualquer momento sem a obrigação de ajustar estoques anteriores.

O material escrito embalado com a TV e o manual armazenado na memória da TV ou baixado do site da Philips [www.philips.com/TVsupport](http://www.philips.com/TVsupport) são considerados adequados ao uso pretendido do sistema.

O material contido neste manual é considerado adequado para o fim a que se destina o sistema. Se o produto, os seus módulos ou procedimentos individuais forem utilizados para outros fins além dos aqui especificados, deve ser obtida confirmação da sua validade e conformidade. A TP Vision garante que o material não infringe patentes dos Estados Unidos da América. Não está expressa ou implícita qualquer outra garantia. A TP Vision não será responsável por erros no conteúdo deste documento nem por quaisquer problemas resultantes do conteúdo deste documento. Erros relatados à Philips serão adaptados e publicados no site de suporte da Philips o mais cedo possível.

Termos da garantia - Risco de ferimentos, danos no televisor ou anulação da garantia! Jamais tente reparar a TV por conta própria. Utilize a TV e os acessórios somente de acordo com as instruções do fabricante. O sinal de aviso existente na parte posterior da TV indica risco de choque eléctrico. Nunca remova a tampa da TV. Sempre entre em contato com o Atendimento ao cliente da Philips TV para obter assistência ou efetuar reparos. Encontre o número do telefone na documentação impressa fornecida com a TV ou consulte nosso site [www.philips.com/TVsupport](http://www.philips.com/TVsupport) e selecione seu país, se necessário. Qualquer operação expressamente proibida neste manual ou ajustes e procedimentos de montagem não recomendados ou não autorizados neste manual anularão a garantia.

#### Características de pixels

Este LCD/LED possui um elevado número de pixels de cor. Embora possua um nível de pixels efetivos de

99,999% ou mais, podem aparecer pontos pretos ou pontos brilhantes de luz constantes (de cor vermelha, verde ou azul) na tela. Trata-se de uma característica estrutural do visor (em conformidade com as normas comuns da indústria) e não de uma avaria.

A TP Vision está empenhada em desenvolver, produzir e comercializar produtos que não causem efeitos adversos à saúde. A TP Vision confirma que, desde que seus produtos forem manipulados corretamente para o uso a que foram planejados, os aparelhos podem ser usados seguramente de acordo com evidências científicas atualmente disponíveis. A TP Vision tem um papel ativo no desenvolvimento de padrões de segurança, possibilitando a antecipação de desenvolvimentos adicionais em termos de padronização para integração precoce em seus produtos.

## <span id="page-40-0"></span> $16$ Direitos autorais

## <span id="page-40-1"></span> $16.1$ HDMI

Os termos HDMI e Interface Multimídia HDMI de Alta definição, e a Logomarca HDMI são marcas comerciais ou marcas comerciais registradas da HDMI Licensing Administrator, Inc. nos Estados Unidos e em outros países.

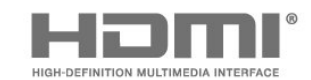

## <span id="page-40-2"></span> $\overline{162}$ Dolby Audio

Fabricada sob licença da Dolby Laboratories. Dolby Audio e o símbolo "D Duplo" são marcas comerciais da Dolby Laboratories.

**DOLBY AUDIO"** 

### <span id="page-40-3"></span>16.3

## DTS 2.0 + Saída digital™

Para patentes DTS, consulte http://patents.dts.com. Fabricado sob licença da DTS Licensing Limited. DTS, o símbolo, e DTS e o símbolo são marcas comerciais registadas, e DTS 2.0 +Digital Out é uma marca comercial da DTS, Inc. © DTS, Inc. Todos os direitos reservados.

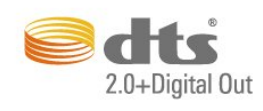

## <span id="page-40-4"></span> $16.4$ Outras marcas comerciais

Todas as outras marcas comerciais registradas e não registradas são de propriedade dos respectivos proprietários.

## <span id="page-41-0"></span>Software de fonte aberta

#### <span id="page-41-1"></span>17.1

## Software de fonte aberta

Esta televisão contém software de fonte aberta. A TP Vision Europe B.V. dispõe-se a entregar, mediante solicitação, uma cópia completa do código-fonte correspondente aos pacotes de software de fonte aberta protegidos por direitos autorais usados neste produto, desde que conste tal oferecimento em suas licenças.

Esta oferta é válida por até 3 anos após a compra do produto para qualquer pessoa que receber esta informação.

Para obter o código fonte, envie sua solicitação em inglês para...

open.source@tpvision.com

## <span id="page-41-2"></span>17.2 Licença de fonte aberta

## Sobre a Licença de fonte aberta

README para o código-fonte das peças da TP Vision Netherlands B.V. Software de TV que está sob licenças de fonte aberta.

Este documento descreve a distribuição do códigofonte usado na TV TP Vision Netherlands B.V., sob Licença Pública Geral GNU (GPL), Licença Pública Geral Menor GNU (LGPL) ou qualquer outra licença de fonte aberta. Instruções para a obtenção das cópias deste software encontram-se no manual do usuário.

A TP Vision Netherlands B.V. NÃO OFERECE QUALQUER ESPÉCIE DE GARANTIA, EXPRESSA OU IMPLÍCITA, INCLUSIVE GARANTIAS DE COMERCIALIZAÇÃO OU ADEQUAÇÃO A UMA FINALIDADE ESPECÍFICA, EM RELAÇÃO A ESTE SOFTWARE. A TP Vision Netherlands B.V. não oferece suporte a este software. A declaração precedente não afeta suas garantias e direitos estatutários relativos a qualquer produto TP Vision Netherlands B.V. adquirido por você. Ela aplica-se somente a este código-fonte disponibilizado para você.

## Software de fonte aberta

#### uboot loader

Source: <http://www.denx.de/wiki/U-Boot>

#### busybox (v1.23.2)

BusyBox combines tiny versions of many common UNIX utilities into a single small executable. It provides replacements for most of the utilities you usually find in GNU fileutils, shellutils, etc. The utilities in BusyBox generally have fewer options than their full-featured GNU cousins; however, the options that are included provide the expected functionality and behave very much like their GNU counterparts. BusyBox provides a fairly complete environment for any small or embedded system.

Source: <https://busybox.net/>

#### libz (1.2.8)

Zlib é projetado para ser um livre, de propósito geral, legalmente livre -- isto é, não abrangidos por nenhuma patente -- Biblioteca de compressão sem perda de dados para uso em praticamente qualquer hardware de computador e sistema operacional. O formato de dados zlib é portável entre plataformas.

Fonte:<http://www.zlib.net/>

#### libcurl (7.49.1)

Libcurl é um livre e fácil de usar URL do lado do cliente, suportando biblioteca transferência DICT, ARQUIVO, FTP, FTPS, HTTP, HTTPS, Gopher, IMAP, Imaps, LDAP, LDAPS, POP3, POP3S, RTMP, RTSP, SCP, SFTP, SMTP, SMTPS, Telnet e TFTP. libcurl suporta certificados SSL, HTTP POST, HTTP PUT, FTP Upload, upload baseado em formulário HTTP, proxies, cookies, autenticação usuário+senha (Basic, Digest, NTLM, Kerberos, negociar), retomar a transferência de arquivos, proxy http tunneling e muito mais.

Fonte: <http://curl.haxx.se/libcurl/>

#### log4c (1.2.1)

Apache log4cxx é um quadro de registro para C++ modelado após o Apache log4j, que utiliza o Apache Portable Runtime para a maioria dos códigos

específicos da plataforma e deve ser utilizável em qualquer plataforma suportada pela APR. Apache log4cxx é licenciado sob a Licença Apache, um certificado de licença de código aberto pela Open Source Initiative.

#### Fonte:

[https://logging.apache.org/log4cxx/latest\\_stable/](https://logging.apache.org/log4cxx/latest_stable/)

FFmpeg compila, corre e passa nosso destino de infraestrutura de testes em Linux, Mac OS X, Microsoft Windows, os BSDs, Solaris, etc. sob uma ampla variedade de ambientes, as arquiteturas de máquina, e configurações.

Fonte:<https://www.ffmpeg.org/>

#### Libtinycompress (1,1)

Uma biblioteca para lidar com formatos compactados como MP3, etc.

Fonte[:http://git.alsa](http://git.alsa-project.org/?p=tinycompress.git;a=summary)[project.org/?p=tinycompress.git;a=summary](http://git.alsa-project.org/?p=tinycompress.git;a=summary)

#### O GSTREAMER (V1.0)

O GStreamer é um framework baseado em plug-ins licenciado sob a LGPL.

Fonte:

[https://gstreamer.freedesktop.org/documentation/lic](https://gstreamer.freedesktop.org/documentation/licensing.html) [ensing.html](https://gstreamer.freedesktop.org/documentation/licensing.html)

Mxml (2,8)

Fonte[:http://michaelrsweet.github.io/mxml/](http://michaelrsweet.github.io/mxml/)

#### Libiconv (1,14)

Texto Internacional é, na maioria das vezes, codificado em Unicode. Por razões históricas, no entanto, às vezes, ainda é codificada usando um idioma ou país dependente codificação de caracteres.

Fonte[:https://www.gnu.org/software/libiconv/](https://www.gnu.org/software/libiconv/)

#### Libavcodec, libavformat, libavutil

O FFmpeg é o principal framework multimídia, capaz de decodificar, codificar, transcodificar, mux e demux, fluxo, filtro e jogar bonito muito qualquer coisa que os seres humanos e máquinas têm criado. Ele suporta a maioria dos formatos antigos obscuros até a aresta de corte. Não importa se eles foram concebidos por alguns standards committee, da comunidade ou de uma sociedade. Também é altamente portátil:

#### libfreetype (2.6.3)

O FreeType é uma biblioteca de software livremente disponíveis para renderizar as fontes.

Ele é escrito em C, projetada para ser pequena, eficiente, altamente personalizável, e portátil enquanto capaz de produzir uma saída de alta qualidade (glifo imagens) da maioria dos formatos de fontes bitmap e vetor.

Fonte:<http://www.freetype.org/>

#### Libglibc (2,19)

A biblioteca GNU C projeto fornece o núcleo de bibliotecas para o sistema GNU e o GNU/Linux, bem como muitos outros sistemas que utilizam o Linux como o kernel.

Fonte:<https://www.gnu.org/software/libc/>

#### libstdc++ (6.0.20)

A libc++ é uma nova implementação da biblioteca padrão do C++, C++11 de focalização.

Todo o código na libc++ dual é licenciado sob a licença MIT e o uiuc License (Licença BSD-like).

Fonte:<http://libcxx.llvm.org/>

#### libfribidi (0.19.6)

GNU FriBidi é uma implementação do algoritmo bidirecional Unicode (bidi).

FriBidi GNU não tem dependências necessárias. A lista de projetos usando o GNU FriBidi está crescendo e eles fornecem uma riqueza de exemplos de como usar as diferentes APIs para aprender.

Fonte: <https://fribidi.org/>

#### libsqlite3 (3.8.5)

SQLite é uma biblioteca que implementa um processo autónomo, sem servidor, zero-configuração, motor de base de dados SQL transacional.

SQLite é um motor de banco de dados SQL. Ao contrário da maioria dos outros bancos de dados SQL, SQLite não tem um processo de servidor separado.

SQLite é uma biblioteca compacta. Com todos os recursos habilitados, a biblioteca pode ser de tamanho menor que 500KiB, dependendo da plataforma de destino e configurações de otimização do compilador.

Fonte[:https://sqlite.org/](https://sqlite.org/)

dispositivo de framebuffer de Linux.

É uma camada de abstração de hardware com software fallbacks ilustrações para cada operação que não é compatível com o hardware subjacente. DirectFB adiciona potência gráfica para sistemas embarcados e define um novo padrão para gráficos no Linux.

Fonte:[http://](http://libjpeg.sourceforge.net/)[www.directfb.net](http://www.directfb.net)

#### libpng (1.6.16)

Libpng é o jornal PNG biblioteca de referência. Ele suporta quase todos os recursos do PNG.

Fonte[:http://libpng.org/pub/png/libpng.html](http://libpng.org/pub/png/libpng.html)

#### Libstbci-openssl.a.2g (1,0)

O OpenSSL é um projeto open source que proporciona uma solução robusta, commercial-grade e completa toolkit para o Transport Layer Security (TLS) e Secure Sockets Layer (SSL) Protocolos. É também uma biblioteca de criptografia de propósito geral.

Fonte[:https://www.openssl.org](https://www.openssl.org)

#### Libjpeg (v9a)

Libjpeg amplamente utilizado é uma biblioteca C para leitura e escrita de ficheiros de imagem JPEG.

Fonte[:http://libjpeg.sourceforge.net/](http://libjpeg.sourceforge.net/)

DirectFB é uma fina biblioteca que fornece hardware de aceleração gráfica, manipulação de dispositivos de entrada e abstração, integrado com suporte para sistema de janelas janelas translúcidas e exibição de múltiplas camadas, não só na parte superior do

<sup>-1.7-1</sup> libdirectfb (directfb )

## <span id="page-44-0"></span>Índice

#### A

[Acesso universal](#page-30-0) *31* [Ajuste de vídeo](#page-26-0) *27* [Ajustes fáceis de imagem](#page-25-0) *26* [Alto-falantes/Fones de ouvido](#page-30-0) *31* [As definições de hora](#page-29-0) *30* [Atraso na saída digital](#page-27-0) *28* [Atualizar software](#page-4-3)  *5* [Atualizar software - Atualizações locais](#page-4-3)  *5*

#### B

[Bloqueio infantil](#page-30-0) *31*

#### $\mathsf{C}$

[Cabo de alimentação](#page-8-1)  *9* [Canais](#page-13-3) *14* [Canais favoritos](#page-16-3) *17* [Canal, Filtro de canais](#page-16-3) *17* [Canal, Renomear canal](#page-15-1) *16* [Código PIN incorreto.](#page-30-0) *31* [Central de Atendimento ao Cliente](#page-2-5)  *3* [Como ligar](#page-8-1)  *9* [Conexão de antena](#page-9-5) *10* [Conexão de dispositivo](#page-9-5) *10* [Conexão HDMI](#page-9-5) *10* [Conexão HDMI-DVI](#page-9-5) *10* [Conexão para computador](#page-10-2) *11* [Conexão para fones de ouvido](#page-10-2) *11* [Configurações avançadas de imagem](#page-25-0) *26* [Configurações de cor](#page-25-0) *26* [Configurações de som](#page-26-0) *27* [Contraste](#page-25-0) *26* [Contraste dinâmico](#page-26-0) *27* [Controlar volume](#page-27-0) *28* [Controle remoto](#page-5-2)  *6* [Controle remoto e pilhas](#page-5-2)  *6* [Cor](#page-25-0) *26*

#### $\mathsf{D}$

[Data](#page-29-0) *30* [Deficientes auditivos](#page-30-0) *31* [Definições avançadas de contraste](#page-25-0) *26* [Definições de idioma](#page-29-0) *30* [Descrição do áudio](#page-30-0) *31* [Deslocamento da saída digital](#page-27-0) *28* [Disco rígido USB](#page-10-2) *11* [Disco rígido USB - Formatação](#page-28-0) *29* [Distância para visualização](#page-7-3)  *8*

#### E

[EasyLink](#page-9-5) *10* [Economia de energia](#page-28-0) *29* [Efeitos de áudio](#page-30-0) *31* [Estilo de imagem](#page-24-5) *25* [Estilo de som](#page-26-0) *27*

#### F

[Fim do uso](#page-31-2) *32* [Formato da imagem](#page-26-0) *27* [Formato de saída digital](#page-27-0) *28*

#### G

[Gama](#page-26-0) *27*

[Graves](#page-27-0) *28*

#### H

[HDMI - Conexão DVI](#page-9-5) *10* [HDMI ARC](#page-10-2) *11* [Hora](#page-29-0) *30* [Horário de verão](#page-29-0) *30*

I [Identificar TV](#page-2-5)  *3* [Idioma de áudio](#page-29-0) *30* [Idioma de legenda](#page-29-0) *30* [Idioma do menu](#page-29-0) *30* [Idioma do teletexto](#page-29-0) *30* [Imagem, Contraste](#page-25-0) *26* [Imagem, cor](#page-25-0) *26* [Imagem, nitidez](#page-25-0) *26* [Informações de contato](#page-2-5)  *3* [Instalação na parede](#page-7-3)  *8* [Instalar canais - Antena](#page-13-3) *14* [Instalar canais - Cabo](#page-13-3) *14* [Instalar canal](#page-13-3) *14*

#### $\mathbf{L}$

[Limpeza da imagem](#page-26-0) *27* [Lista de fontes](#page-12-3) *13*

#### M

[Manual do usuário](#page-2-5)  *3* [Manual do usuário on-line](#page-2-5)  *3* [Menu Ajuda](#page-2-5)  *3* [Menu Configurações rápidas](#page-24-5) *25* [Menu Inicial](#page-24-5) *25* [Menu utilitários](#page-24-5) *25* [Modo de contraste da imagem](#page-25-0) *26* [Modo de relógio automático](#page-29-0) *30* [Modo em espera](#page-8-1)  *9*

#### N

[Nitidez](#page-25-0) *26* [Nivelador automático de volume](#page-27-0) *28* [Nivelamento de saída digital](#page-27-0) *28*

#### $\cap$

[Optical](#page-10-2) *11*

#### P

[Pesquisar canais](#page-16-3) *17* [Pilhas](#page-5-2)  *6* [Posicionamento da TV](#page-7-3)  *8* [Problemas](#page-34-4) *35*

#### R

[Redefinir configurações da TV](#page-29-0) *30* [Redução de artefato MPEG](#page-26-0) *27* [Redução de ruído](#page-26-0) *27* [Reforço de cor](#page-25-0) *26* [Registrar TV](#page-2-5)  *3* [Renomear dispositivo](#page-12-3) *13* [Reparo](#page-2-5)  *3*

#### S

[Saída de áudio digital ótica](#page-10-2) *11* [Segurança e cuidados](#page-37-2) *38*

[Solução de problemas](#page-34-4) *35* [Som Surround](#page-27-0) *28* [Super-resolução](#page-26-0) *27* [Suporte da Philips](#page-2-5) *3*

#### T

[Temperatura da cor](#page-25-0) *26* [Time Zone](#page-29-0) *30* [Timer de desligamento automático](#page-29-0) *30*

#### U

[Unidade flash USB](#page-10-2) *11*

#### V

[Vídeos, fotografias e música](#page-22-4) *23* [Versão do software](#page-4-3) *5* [Volume dos fones de ouvido](#page-27-0) *28* [Volume misto](#page-30-0) *31*

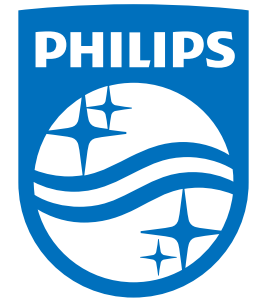

All registered and unregistered trademarks are property of their respective owners.<br>Specifications are subject to change without notice.<br>Philips and the Philips' shield emblem are trademarks of Koninklijke Philips N.V.<br>and

philips.com